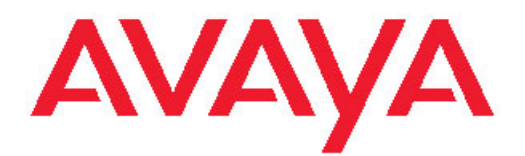

# **Release Notes — Release 3.1 Avaya Virtual Services Platform 9000**

3.1 NN46250-401, 02.04 July 2011

All Rights Reserved.

#### **Notice**

While reasonable efforts have been made to ensure that the information in this document is complete and accurate at the time of printing, Avaya assumes no liability for any errors. Avaya reserves the right to make changes and corrections to the information in this document without the obligation to notify any person or organization of such changes.

#### **Documentation disclaimer**

"Documentation" means information published by Avaya in varying mediums which may include product information, operating instructions and performance specifications that Avaya generally makes available to users of its products. Documentation does not include marketing materials. Avaya shall not be responsible for any modifications, additions, or deletions to the original published version of documentation unless such modifications, additions, or deletions were performed by Avaya. End User agrees to indemnify and hold harmless Avaya, Avaya's agents, servants and employees against all claims, lawsuits, demands and judgments arising out of, or in connection with, subsequent modifications, additions or deletions to this documentation, to the extent made by End User.

#### **Link disclaimer**

Avaya is not responsible for the contents or reliability of any linked Web sites referenced within this site or documentation provided by Avaya. Avaya is not responsible for the accuracy of any information, statement or content provided on these sites and does not necessarily endorse the products, services, or information described or offered within them. Avaya does not guarantee that these links will work all the time and has no control over the availability of the linked pages.

#### **Warranty**

Avaya provides a limited warranty on its Hardware and Software ("Product(s)"). Refer to your sales agreement to establish the terms of the limited warranty. In addition, Avaya's standard warranty language, as well as information regarding support for this Product while under warranty is available to Avaya customers and other parties through the Avaya Support Web site: [http://support.avaya.com.](http://support.avaya.com) Please note that if you acquired the Product(s) from an authorized Avaya reseller outside of the United States and Canada, the warranty is provided to you by said Avaya reseller and not by Avaya.

#### **Licenses**

THE SOFTWARE LICENSE TERMS AVAILABLE ON THE AVAYA WEBSITE, [HTTP://SUPPORT.AVAYA.COM/LICENSEINFO/](http://www.avaya.com/support/LicenseInfo) ARE APPLICABLE TO ANYONE WHO DOWNLOADS, USES AND/OR INSTALLS AVAYA SOFTWARE, PURCHASED FROM AVAYA INC., ANY AVAYA AFFILIATE, OR AN AUTHORIZED AVAYA RESELLER (AS APPLICABLE) UNDER A COMMERCIAL AGREEMENT WITH AVAYA OR AN AUTHORIZED AVAYA RESELLER. UNLESS OTHERWISE AGREED TO BY AVAYA IN WRITING, AVAYA DOES NOT EXTEND THIS LICENSE IF THE SOFTWARE WAS OBTAINED FROM ANYONE OTHER THAN AVAYA, AN AVAYA AFFILIATE OR AN AVAYA AUTHORIZED RESELLER; AVAYA RESERVES THE RIGHT TO TAKE LEGAL ACTION AGAINST YOU AND ANYONE ELSE USING OR SELLING THE SOFTWARE WITHOUT A LICENSE. BY INSTALLING, DOWNLOADING OR USING THE SOFTWARE, OR AUTHORIZING OTHERS TO DO SO, YOU, ON BEHALF OF YOURSELF AND THE ENTITY FOR WHOM YOU ARE INSTALLING, DOWNLOADING OR USING THE SOFTWARE (HEREINAFTER REFERRED TO INTERCHANGEABLY AS "YOU" AND "END USER"), AGREE TO THESE TERMS AND CONDITIONS AND CREATE A BINDING CONTRACT BETWEEN YOU AND AVAYA INC. OR THE APPLICABLE AVAYA AFFILIATE ( "AVAYA").

#### **Copyright**

Except where expressly stated otherwise, no use should be made of materials on this site, the Documentation, Software, or Hardware provided by Avaya. All content on this site, the documentation and the Product provided by Avaya including the selection, arrangement and design of the content is owned either by Avaya or its licensors and is protected by copyright and other intellectual property laws including the sui generis rights relating to the protection of databases. You may not modify, copy, reproduce, republish, upload, post, transmit or distribute in any way any content, in whole or in part, including any code and software unless expressly authorized by Avaya. Unauthorized reproduction, transmission, dissemination, storage, and or use without the express written consent of Avaya can be a criminal, as well as a civil offense under the applicable law.

#### **Third-party components**

Certain software programs or portions thereof included in the Product may contain software distributed under third party agreements ("Third Party Components"), which may contain terms that expand or limit rights to use certain portions of the Product ("Third Party Terms"). Information regarding distributed Linux OS source code (for those Products that have distributed the Linux OS source code), and identifying the copyright holders of the Third Party Components and the Third Party Terms that apply to them is available on the Avaya Support Web site:<http://support.avaya.com/Copyright>.

#### **Trademarks**

The trademarks, logos and service marks ("Marks") displayed in this site, the Documentation and Product(s) provided by Avaya are the registered or unregistered Marks of Avaya, its affiliates, or other third parties. Users are not permitted to use such Marks without prior written consent from Avaya or such third party which may own the Mark. Nothing contained in this site, the Documentation and Product(s) should be construed as granting, by implication, estoppel, or otherwise, any license or right in and to the Marks without the express written permission of Avaya or the applicable third party.

Avaya is a registered trademark of Avaya Inc.

All non-Avaya trademarks are the property of their respective owners, and "Linux" is a registered trademark of Linus Torvalds.

#### **Downloading Documentation**

For the most current versions of Documentation, see the Avaya Support Web site: <http://support.avaya.com>.

#### **Contact Avaya Support**

Avaya provides a telephone number for you to use to report problems or to ask questions about your Product. The support telephone number is 1-800-242-2121 in the United States. For additional support telephone numbers, see the Avaya Web site: [http://support.avaya.com.](http://support.avaya.com)

### **Contents**

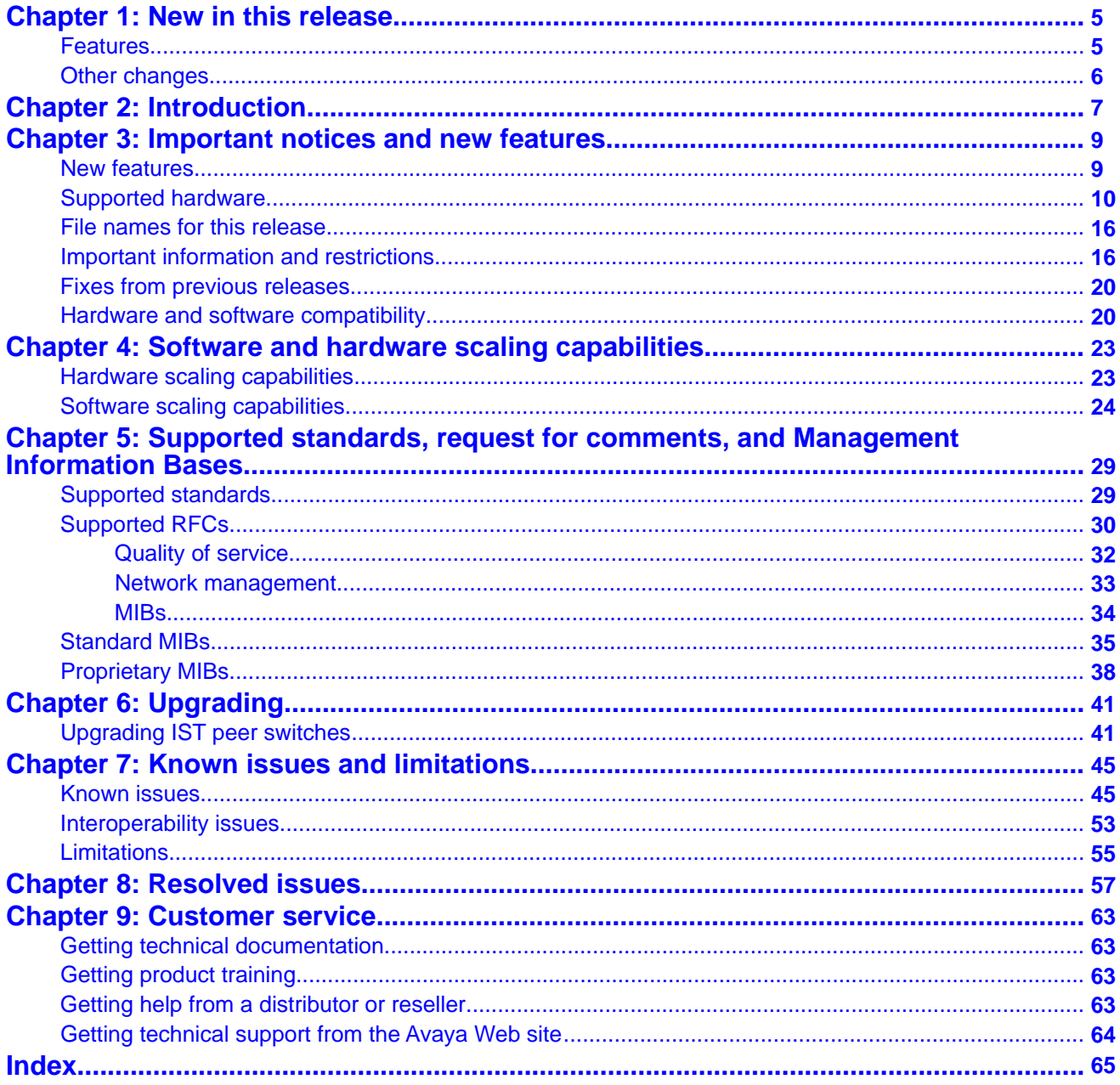

# <span id="page-4-0"></span>**Chapter 1: New in this release**

The following sections detail what's new in *Avaya Virtual Services Platform 9000 Release Notes* (NN46250–401) for Release 3.1:

- Features on page 5
- [Other changes](#page-5-0) on page 6

### **Features**

See the following sections for information on feature-related changes.

#### **Feature licensing**

[Feature licensing](#page-19-0) on page 20 is added to clarify how the 60–day trial license operates and what you need to do after it expires.

#### **Hardware support**

Release 3.1 changes the minimum requirement for Switch Fabric (SF) modules in the chassis. For more information, see [New features](#page-8-0) on page 9

#### **New features**

Release 3.1 provides or enhances support for the following features:

- backup and restore compact flash
- DHCP Relay Option 82
- IPFIX for IPv4
- update to Key Health Indicators
- Layer 3 remote mirroring
- Microsoft NLB ARP multicast-MAC-flooding support
- multicast statistics
- Secure Shell client

For more information, see the following sections:

- [New features](#page-8-0) on page 9
- **[Supported RFCs](#page-29-0)** on page 30
- [Software scaling capabilities](#page-23-0) on page 24

#### <span id="page-5-0"></span>**Upgrading IST peer devices from Release 3.0.0.0**

You must perform a specific upgrade procedure if you use two Virtual Services Platform 9000 Release 3.0.0.0 devices in the core in an IST peer relationship. For more information, see [Upgrading IST peer switches](#page-40-0) on page 41.

## **Other changes**

See the following sections for information about changes that are not feature-related.

#### **Fixes from previous releases**

[Fixes from previous releases](#page-19-0) on page 20 is added to the document.

#### **Resolved issues**

[Resolved issues](#page-56-0) on page 57 is added to the document.

#### **Known issues**

[Known issues](#page-44-0) on page 45 is updated.

[Interoperability issues](#page-52-0) on page 53 is added to the document to identify issues specific to the interoperability of this product with other Avaya products.

[Limitations](#page-54-0) on page 55 is added to the document to identify known limitations or expected behaviors that may first appear as if they are issues.

# <span id="page-6-0"></span>**Chapter 2: Introduction**

This document describes the features and known issues of the Avaya Virtual Services Platform 9000 Release 3.1. Use this document to help you optimize the functionality of your device.

- [Important notices and new features](#page-8-0) on page 9
- [Software and hardware scaling capabilities](#page-22-0) on page 23
- [Supported standards, request for comments, and Management Information Bases](#page-28-0) on page 29
- [Upgrading](#page-40-0) on page 41
- [Known issues and limitations](#page-44-0) on page 45
- [Resolved issues](#page-56-0) on page 57

Avaya Virtual Enterprise Network Architecture (VENA) expands proven Avaya data center solutions and leverages existing data network infrastructures and investments. In the coming months the Virtual Services Platform 9000 will be enhanced to become a major component of Avaya VENA solutions.

Introduction

# <span id="page-8-0"></span>**Chapter 3: Important notices and new features**

This section describes the supported hardware and software features of the Avaya Virtual Services Platform and provides important information for this release.

- New features on page 9
- [Supported hardware](#page-9-0) on page 10
- [File names for this release](#page-15-0) on page 16
- [Important information and restrictions](#page-15-0) on page 16

### **New features**

The following sections highlight the feature support added in Release 3.1.

#### **Backup and restore compact flash**

Release 3.1 adds the ability to backup and restore the contents of compact flash to a USB flash device. For more information see *Avaya Virtual Services Platform 9000 Administration* (NN46250–600) and *Avaya Virtual Services Platform 9000 Commands Reference — ACLI* (NN46250–104).

#### **DHCP Relay Option 82**

Release 3.1 supports DHCP Relay Option 82. The relay agent inserts this option when it forwards client-originated DHCP packets to a DHCP server. For configuration information, see *Avaya Virtual Services Platform 9000 Configuration — IP Routing Protocols* (NN46250–505). For statistics information, see *Avaya Virtual Services Platform 9000 Performance Management* (NN46250–701). Note that no command exists to clear DHCP Relay statistics. To reset the statistics counters to zero, you must use the **sys action reset counters** command.

#### **IPFIX for IPv4**

Release 3.1 adds hardware-based IPFIX capabilities. Internet Protocol Flow Information eXport (IPFIX) is an Internet Engineering Task Force (IETF) standard that monitors and exports IP flow information.

For more information about IPFIX, see *Avaya Virtual Services Platform 9000 Performance Management* (NN46250–701).

### <span id="page-9-0"></span>**Update to Key Health Indicators**

Release 3.1 adds new show and clear commands for Key Health Indicators (KHI) statistics. For more information, see *Avaya Virtual Services Platform 9000 Fault Management* (NN46250–703).

#### **Layer 3 remote mirroring**

Release 3.1 supports Layer 3 remote mirroring for ports and flows. Layer 3 remote mirroring monitors traffic from multiple network devices across an IP network, and sends that traffic in an encapsulated form to the destination analyzers. For more information, see *Avaya Virtual Services Platform 9000 Troubleshooting* (NN46250–700).

#### **Microsoft NLB ARP multicast-MAC-flooding support**

Release 3.1 extends multicast MAC flooding for Network Load Balancer (NLB). Use the ARP MAC-flooding option to support multiple NLB clusters in the same VLAN. For more information, see *Avaya Virtual Services Platform 9000 Configuration — VLANs and Spanning Tree* (NN46250–500).

#### **Multicast statistics**

Release 3.1 supports multicast route statistics associated with group IP addresses. For more information, see *Avaya Virtual Services Platform 9000 Performance Management* (NN46250– 701).

#### **SSH client support**

Beginning with Release 3.1, you can use the Secure Shell (SSH) protocol for both inbound and outbound access with the Virtual Services Platform 9000. For more information, see *Avaya Virtual Services Platform 9000 Administration* (NN46250–600).

#### **Switch Fabric support**

Beginning with Release 3.1, you must install a minimum of three SF modules in the chassis. Install an SF module in slots SF1 and SF4; install a third SF module in one of the remaining slots. Releases prior to 3.1 required a minimum of four SF modules.

### **Supported hardware**

This section details the hardware components of the Avaya Virtual Services Platform 9000.

#### **New hardware**

No new hardware is added for Release 3.1.

#### **9012 Chassis**

The 9012 chassis has 12 slots and 8 bays in the front and 8 slots and 2 bays in the back. Two front slots are for the Control Processor (CP) module and ten front slots are for the interface modules. Six front bays are for the power supplies and two front bays are for interface cooling modules. Six back slots are for Switch Fabric (SF) modules and two back slots are for future development. The two back bays are for SF cooling modules.

The following table details the weight and dimensions of the 9012 chassis.

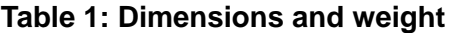

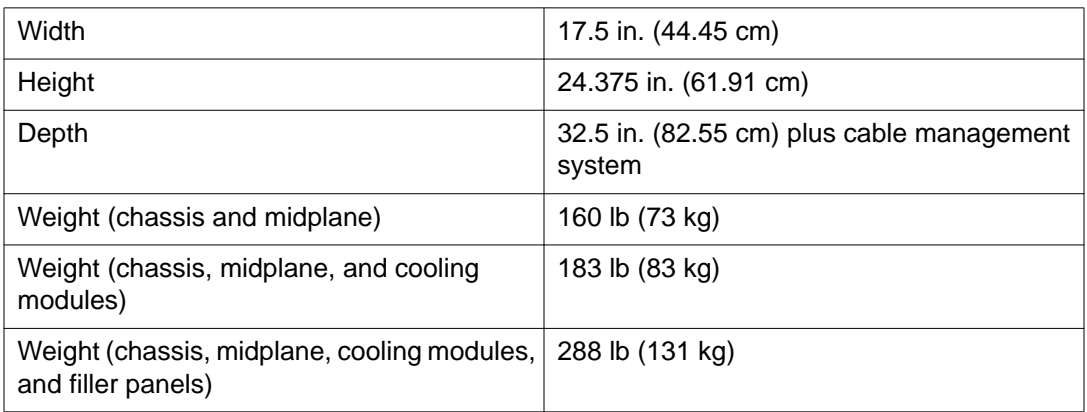

The 9012 chassis also has the following features:

- Airflow is both side to side and front to back.
- Every module and power supply is hot swappable.
- The chassis has side handles on the bottom and top, and the front and back panels have handles for lifting the 9012 chassis.

#### **9006AC power supply**

The 9006AC power supply accepts 100 to 120 volts alternating current (V AC) and 200 to 240 V AC input voltage using 20 amps (A) plugs and drawing approximately twelve A. With 100 to 120 V AC nominal input voltage conditions, the power supply produces a maximum of 1200 Watts of 48 volts direct current (V DC) power. With 200 to 240 V AC nominal input voltage conditions, the power supply can output 2000 Watts of 48 V DC power.

#### **9080CP Control Processor module**

The 9080CP Control Processor (CP) module runs all high level protocols, and distributes the results (routing updates) to the rest of the system, manages and configures the interface and SF modules, and maintains and monitors the health of the chassis.

The 9080CP module contains two 8542E Control Processor Units (CPU) running at 1.33 gigahertz (GHz). Each processor comes with two double-data-rate two (DDR2) dual in-line memory module (DIMM) of memory, for a maximum of 4 GB Random Access Memory (RAM) for each processor.

The 9080CP module architecture provides redundancy while two CP modules are used in a system. The 9080CP module measures 23 inches in length.

The Virtual Services Platform 9000 9080CP module supports the following interfaces:

- console port, DB9
- ethernet management, RJ45
- Universal Serial Bus (USB) type A (Master)
- Compact Flash

The Compact Flash card is mandatory. You must install this card in the CP module before you provide power to the module. The Compact Flash card is not hot swappable. You can order the following external storage devices to use with the CP module.

#### **Table 2: Supported external storage devices**

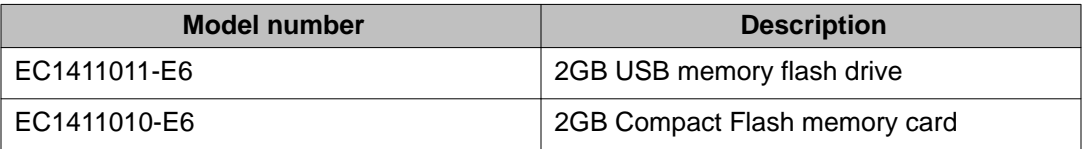

The 9080CP module has light-emitting-diodes (LED) duplicating the LEDs of the modules in the back of the chassis. The LEDs that show on the CP module are

- six for the power supplies
- six for the Switch Fabrics
- two for the auxiliary modules
- four for the fans
- one for the central processor 1 on the CP module
- one for the central processor 2 on the CP module
- one for the AUX processor on the CP module, for future use
- one for master
- one for system temperature

#### **9090SF Switch Fabric module**

The 9090SF Switch Fabric (SF) modules provide the back end switching solution in the midplane chassis. Each 9090SF module connects to ten different interface modules and two CP modules simultaneously. Each chassis has slots for five operational SF modules plus one hot backup. The 9090SF modules measure 8.5 inches in length.

While the 9090SF modules are physically the same, the functions they perform vary based on the slots in which you install them. The SF slots 1 and 4 are for system operations and are called bandwidth managers.

The following table details the functions of the SF modules based on their slot location.

#### **Table 3: Switch Fabric module functions based on slot location**

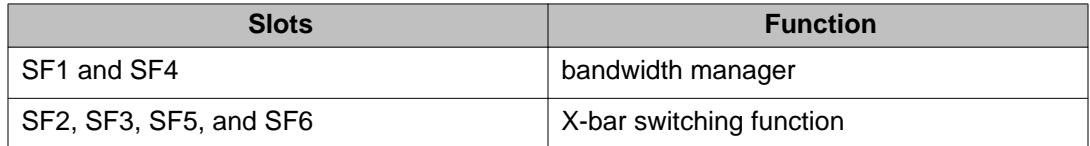

## $\bigoplus$  Note:

You must install a minimum of three SF modules in the chassis. Install an SF module in both slots SF1 and SF4. Install a third SF module in one of the remaining slots.

The 9024XL has a throughput capability of 105 Mpps. The 9048 modules have a throughput capability of 70 Mpps.

#### **9012SC Switch Fabric cooling module**

The 9012SC SF cooling modules contain two fans each to cool the SF modules. You install them in the back of the chassis.

#### **9012FC IO cooling module**

The 9012FC IO cooling modules contain eight fans each to cool the interface modules. You install them from the front of the chassis.

#### **9024XL interface module**

The 9024XL interface module is a 24 port 10 gigabit per second (Gb/s) small form-factor pluggable plus (SFP+) interface module. The module supports a maximum throughput of 105 Mpps over 24 ports of 10 Gb/s Ethernet traffic using standard SFP+ fiber connectors. The module supports SR, LR, LRM, and ER SFP+ format.

The following table details the multimode fiber (MMF) and single-mode fiber (SMF) SFP and SFP+ fiber connectors supported by the Virtual Services Platform 9000.

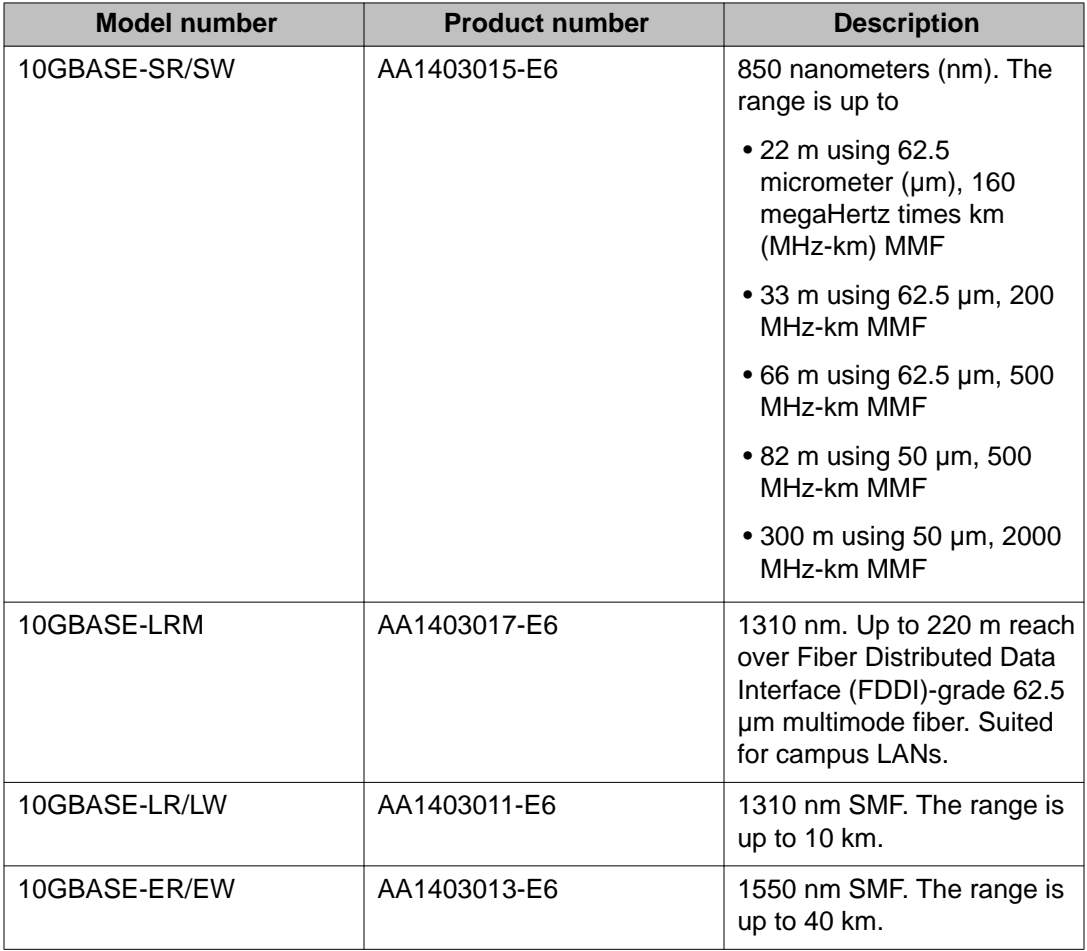

#### **Table 4: Supported SFP and SFP+ fiber connectors**

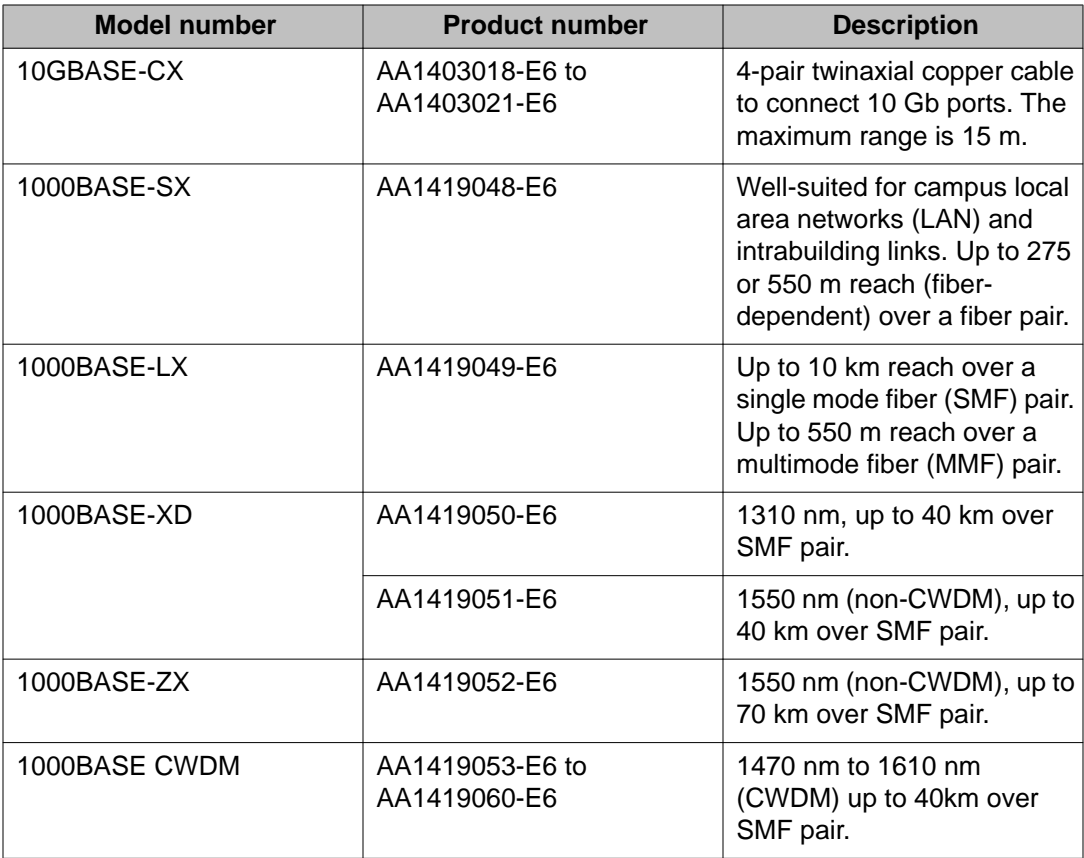

The 9024XL interface module has a 1 GHz 8584E processor and 1 GB onboard DDR2 memory.

#### **9048GT interface module**

The 9048GT interface module is a 48 port 10/100/1000M Ethernet Copper interface module with RJ45 connectors.

The 9048GT interface module has a 1 GHz 8584E processor and 1 GB onboard DDR2 memory. This module has a maximum throughput of 70 Mpps.

#### **9048GB interface module**

The 9048GB interface module is a 48 port 1 Gb/s small form-factor pluggable (SFP) interface module that supports multimode fiber (MMF), single-mode fiber (SMF), and copper connections.

The following table details the SFP connectors supported by the Virtual Services Platform 9000

### **Table 5: Supported SFP connectors**

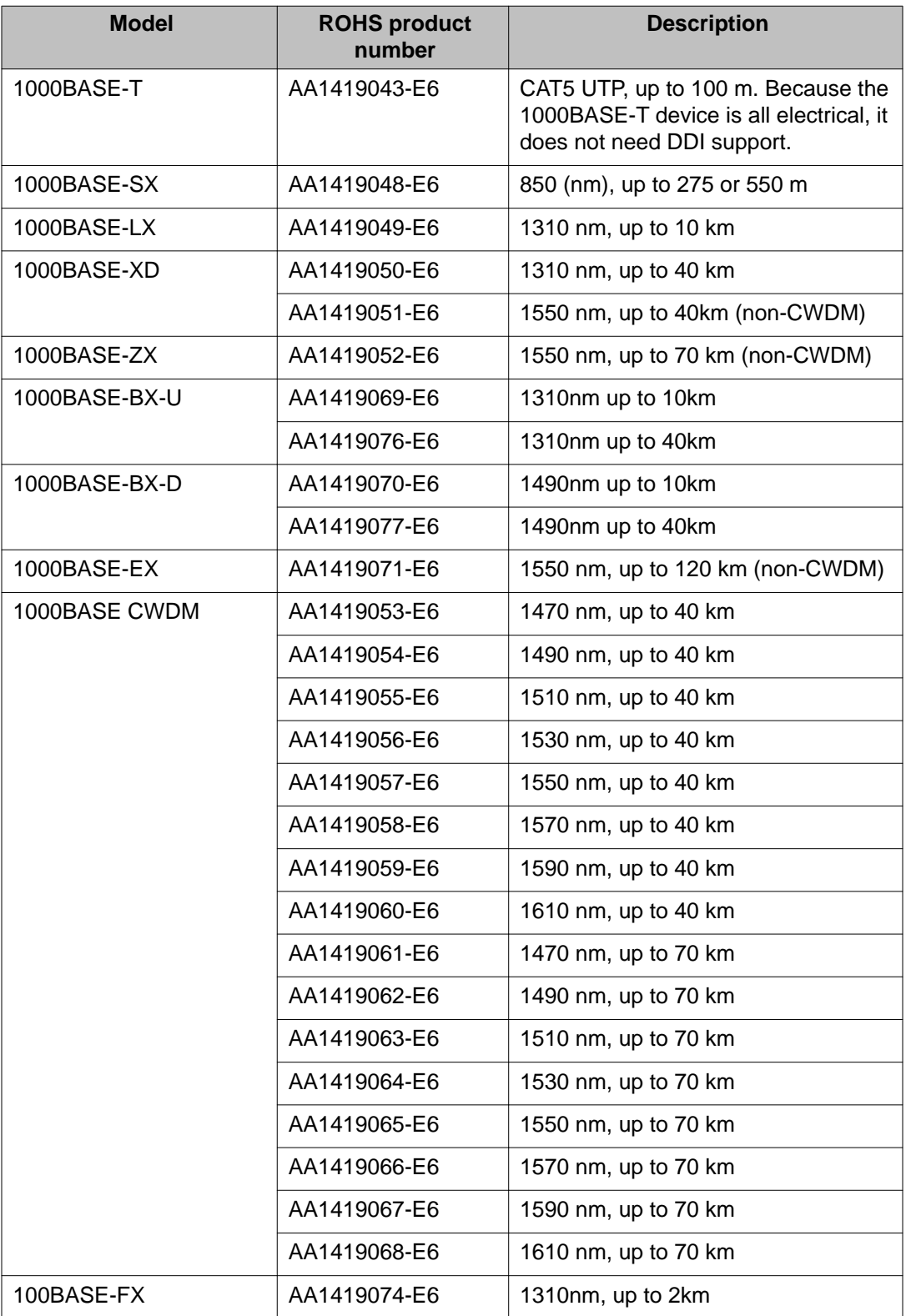

<span id="page-15-0"></span>The 9048GB is 100/1000M capable.

The 9048GB has a 1 GHz 8584E processor and 1 GB onboard DDR2 memory. This module has a maximum throughput of 70 Mpps.

### **File names for this release**

This section describes the Avaya Virtual Services Platform 9000 software files.

#### **Software files**

The following table gives the details of the Virtual Services Platform 9000 Release 3.1 software files.

#### **Table 6: Software files**

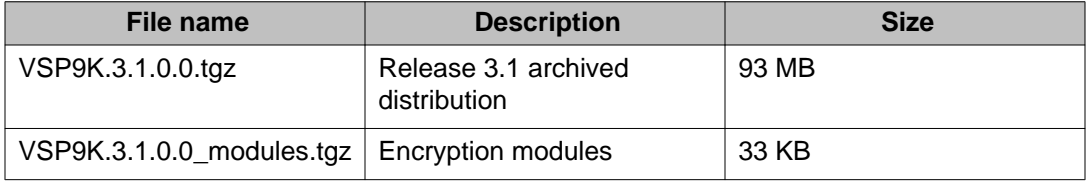

#### **Open Source software files**

The following table gives the details of the Open Source software files distributed with the Virtual Services Platform 9000 Release 3.1 software.

#### **Table 7: Open Source software files**

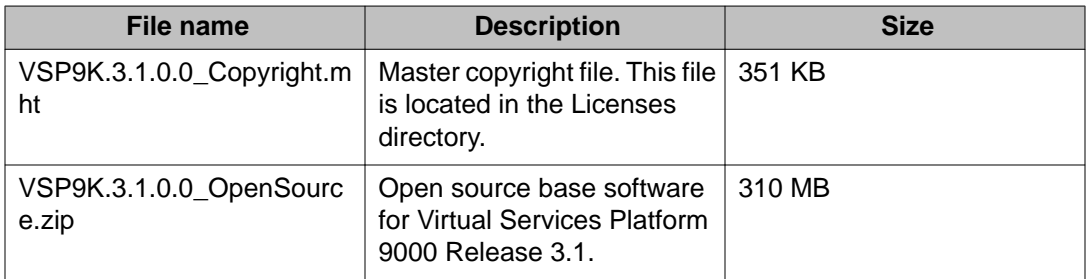

You can download all Avaya Virtual Services Platform 9000 software and files from the Avaya Support Portal at [www.avaya.com/support.](http://www.avaya.com/support)

### **Important information and restrictions**

This section contains important information and restrictions you must consider before you use the Avaya Virtual Services Platform 9000.

### **Protecting modules**

### **AL** Caution:

Risk of equipment damage. Do not touch the top of the module or you can damage pins, components and connectors.

### **B** Note:

You must install the external Flash card media for your CP module prior to power on of the chassis and CP modules.

## **A** Caution:

Modules are heavy. Damage to a module can occur if it bumps into another object, including other modules installed in a chassis. Use both hands to support modules.

Always place the modules on appropriate antistatic material.

Support the module from underneath with two hands. Do not touch the top of the module. Do not touch the pins or electrical connections.

Do not leave slots open. Fill all slots with modules or filler modules to maintain safety compliance, proper cooling, and EMI containment.

Do not over tighten screws. Tighten until snug. Do not use a power tool to tighten screws.

Be careful not to bump module connectors against the ejector levers of an adjacent module. Damage to connectors can result.

#### **Supported browsers**

Virtual Services Platform 9000 supports the following browsers to access the Enterprise Device Manager (EDM):

- Microsoft Internet Explorer 7.0
- Mozilla Firefox 3.0 and above

#### **Environmental specifications**

The following table lists the minimum and maximum environmental specifications for Virtual Services Platform 9000 operation.

#### **Table 8: Minimum and maximum operational environmental specifications**

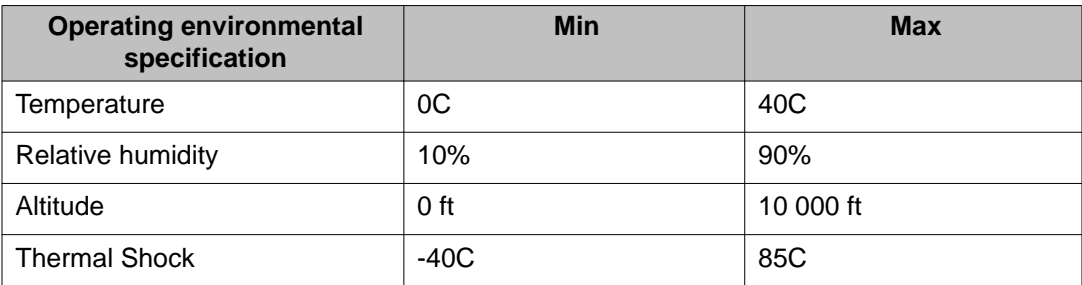

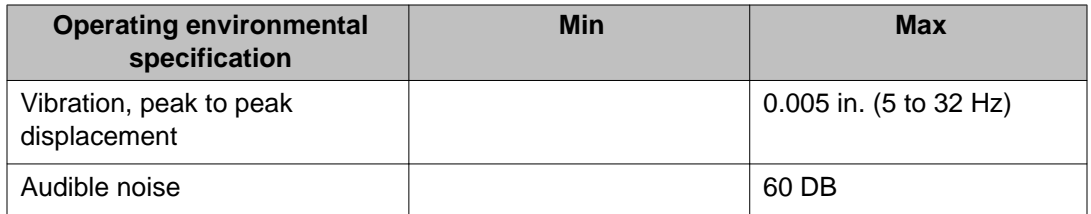

The following table lists the minimum and maximum environmental specifications for storage of the Virtual Services Platform 9000.

#### **Table 9: Minimum and maximum storage environmental specifications**

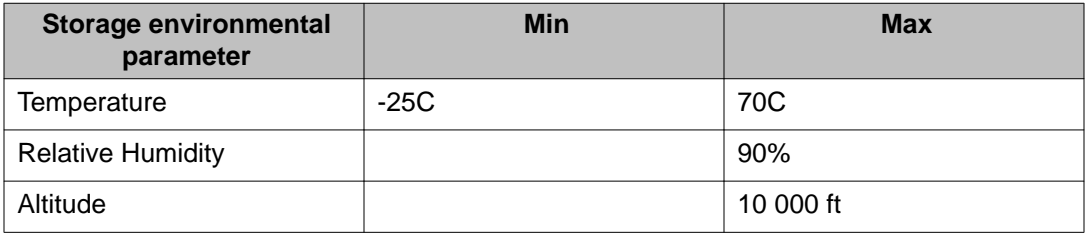

The following table lists the operational requirements of an unpackaged Virtual Services Platform 9000.

#### **Table 10: Unpackaged operational requirements**

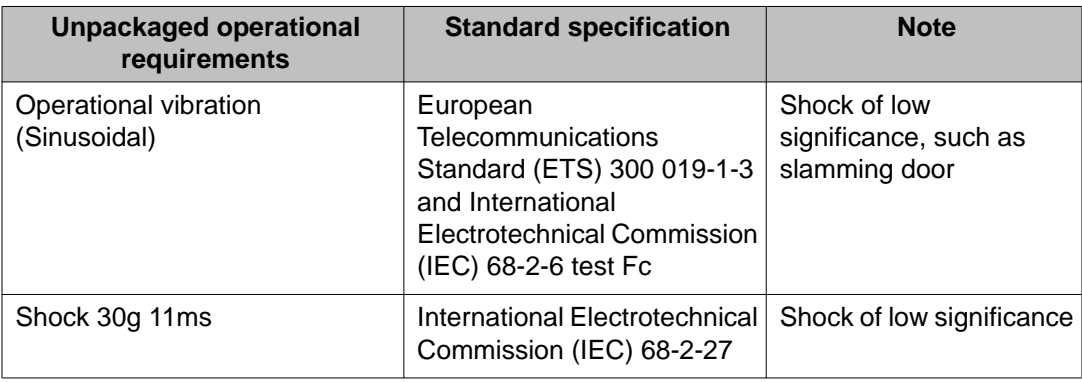

The following table lists the requirements of an unpackaged Virtual Services Platform 9000 for storage and transport.

#### **Table 11: Unpackaged nonoperational requirements**

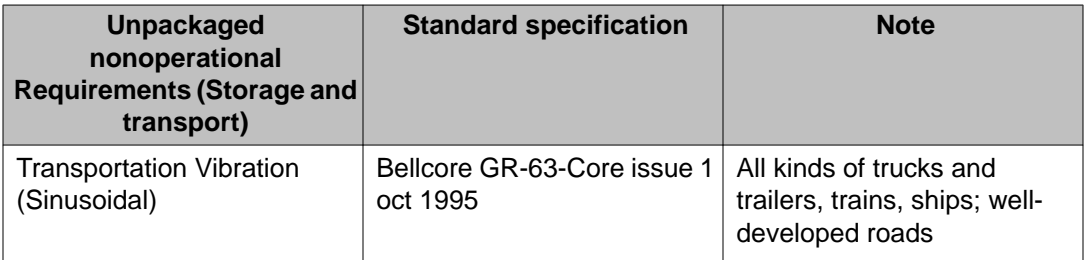

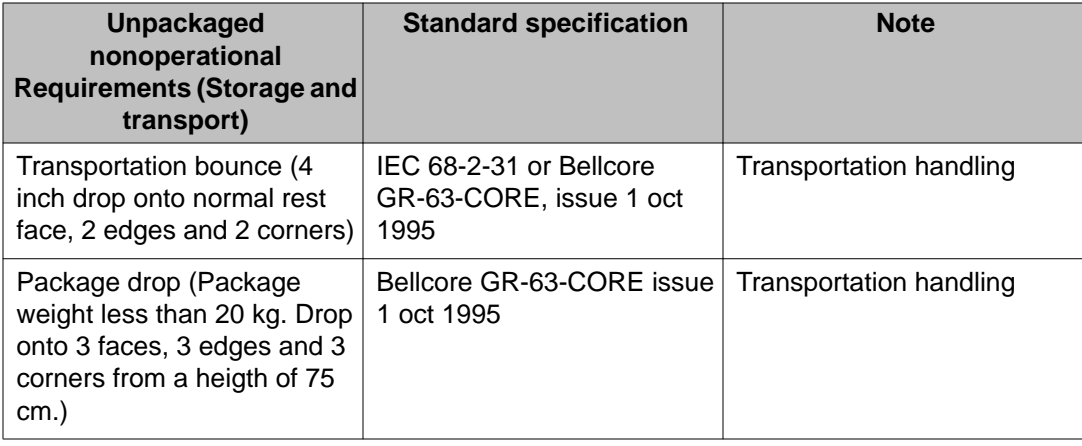

#### **Reliability**

The following table lists the mean time between failures of the various modules of the Virtual Services Platform 9000.

#### **Table 12: Reliability**

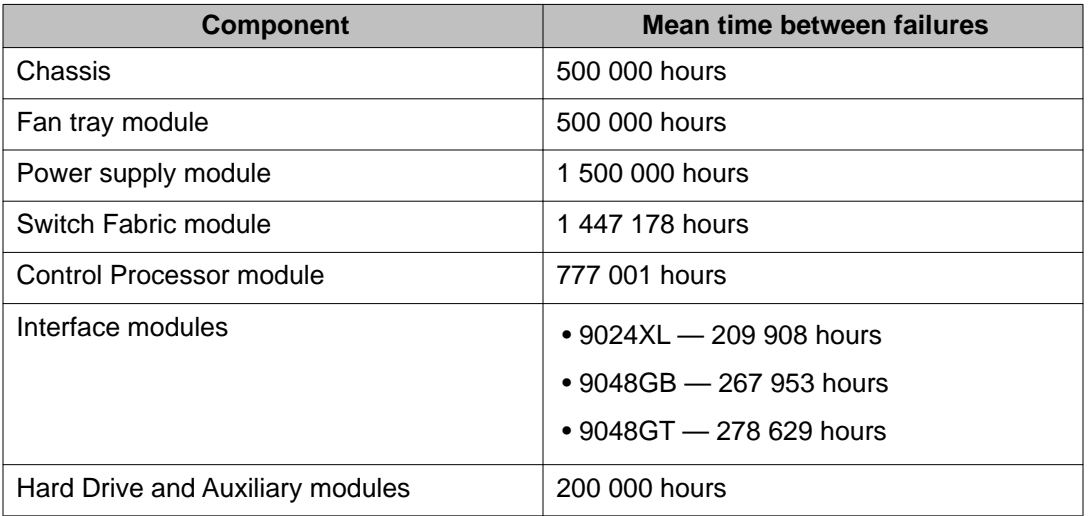

#### **Module installation precautions**

You must take the following precautions while you install modules in the Virtual Services Platform 9000:

- Ensure the module sheet metal slides in the rails on the side of chassis.
- Modules come with screws embedded in the sheet metal. You must use the screws to keep the cards tightly in place.
- You must support the weight of the modules until they are inserted completely.

#### **IPv6 addressing**

Avaya supports IPv6 addressing with Ping, Telnet, and SNMP access to the switch. It does not currently support SSH, FTP, TFTP, RLOGIN, SCP or other access methods.

#### <span id="page-19-0"></span>**User configurable SSL certificates**

Virtual Services Platform 9000 does not support user configurable SSL certificates.

#### **EDM image management**

EDM does not currently support image management functionality. You must perform all image management work through the ACLI. This includes, but is not limited to, software upgrades, software image management, and software patching. See *Avaya Virtual Services Platform 9000 Upgrades and Patches* (NN46250–400) for information and procedures about image management.

#### **Feature licensing**

After you start a new system, the 60–day Premium Trial license countdown begins. You will see notification messages as the countdown approaches the end of the trial period. After 60 days, the Premium Trial license expires. You will see messages on the console and in the alarms database that the license has expired. The next time you restart the system after the license expiration, the system no longer supports Advanced or Premier services.

If you use a Base license, you do not need to install a license file. If you purchase an Advanced or Premier license, you must obtain and install a license file. For more information about how to generate and install a license file, see *Avaya Virtual Services Platform 9000 Administration*, NN46250–600.

### **Fixes from previous releases**

The VSP 9000 Software Release 3.1 incorporates all fixes from prior releases, up to and including, Release 3.0.2.0.

### **Hardware and software compatibility**

The following tables describe the hardware and the minimum Avaya Virtual Services Platform 9000 software version required to support the hardware.

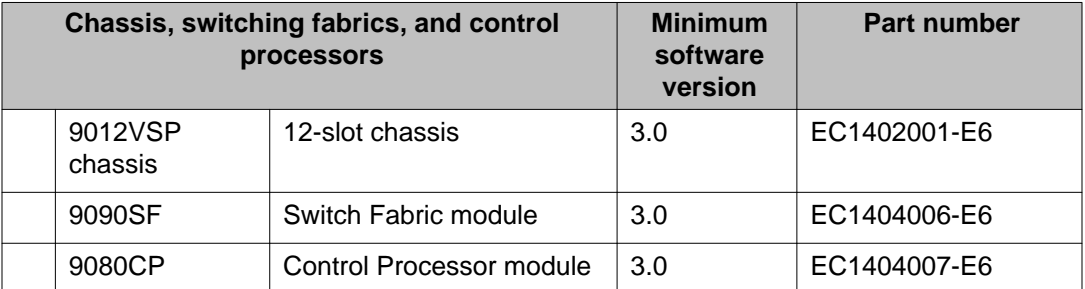

#### **Table 13: Hardware and minimum software version**

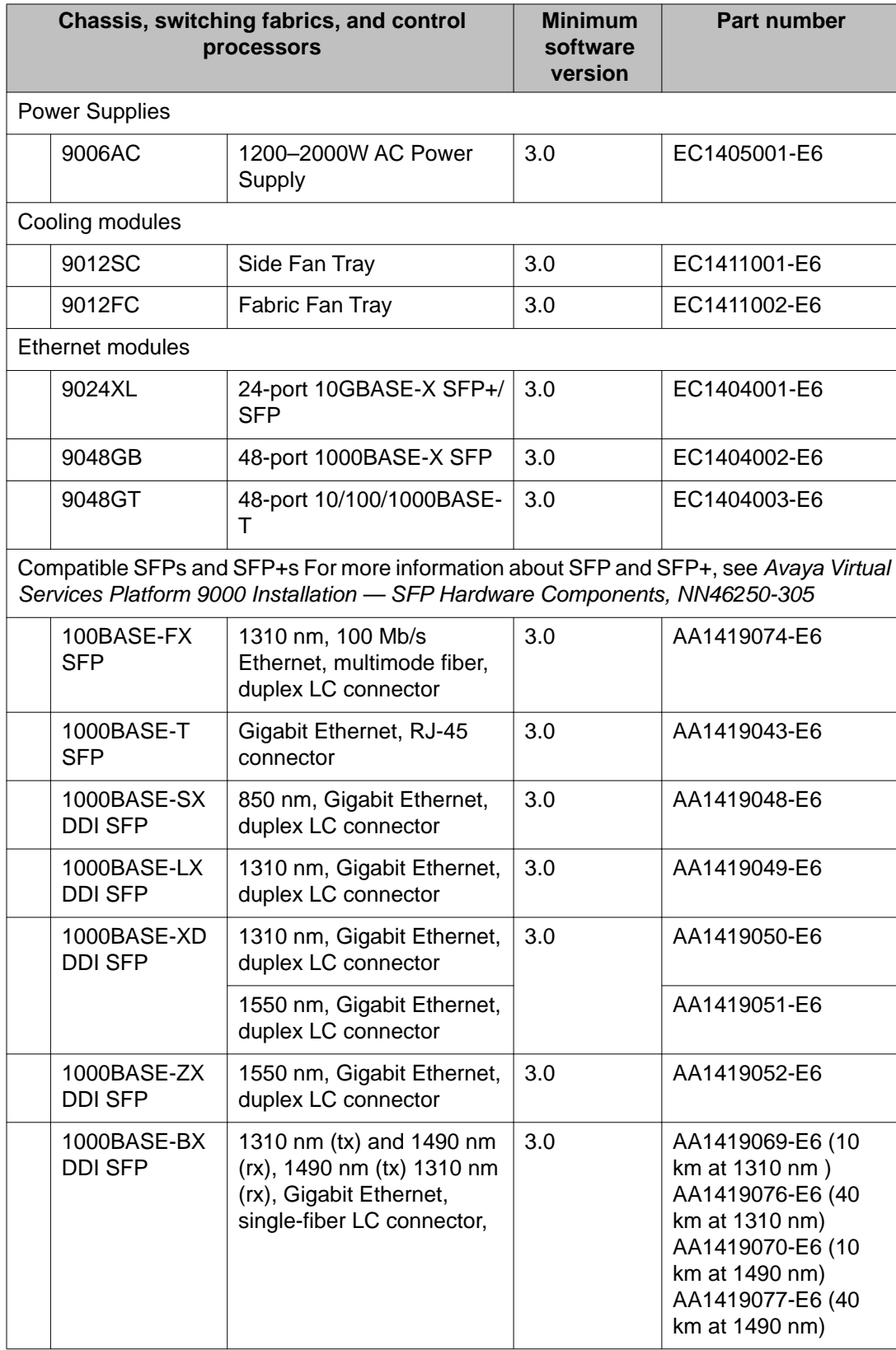

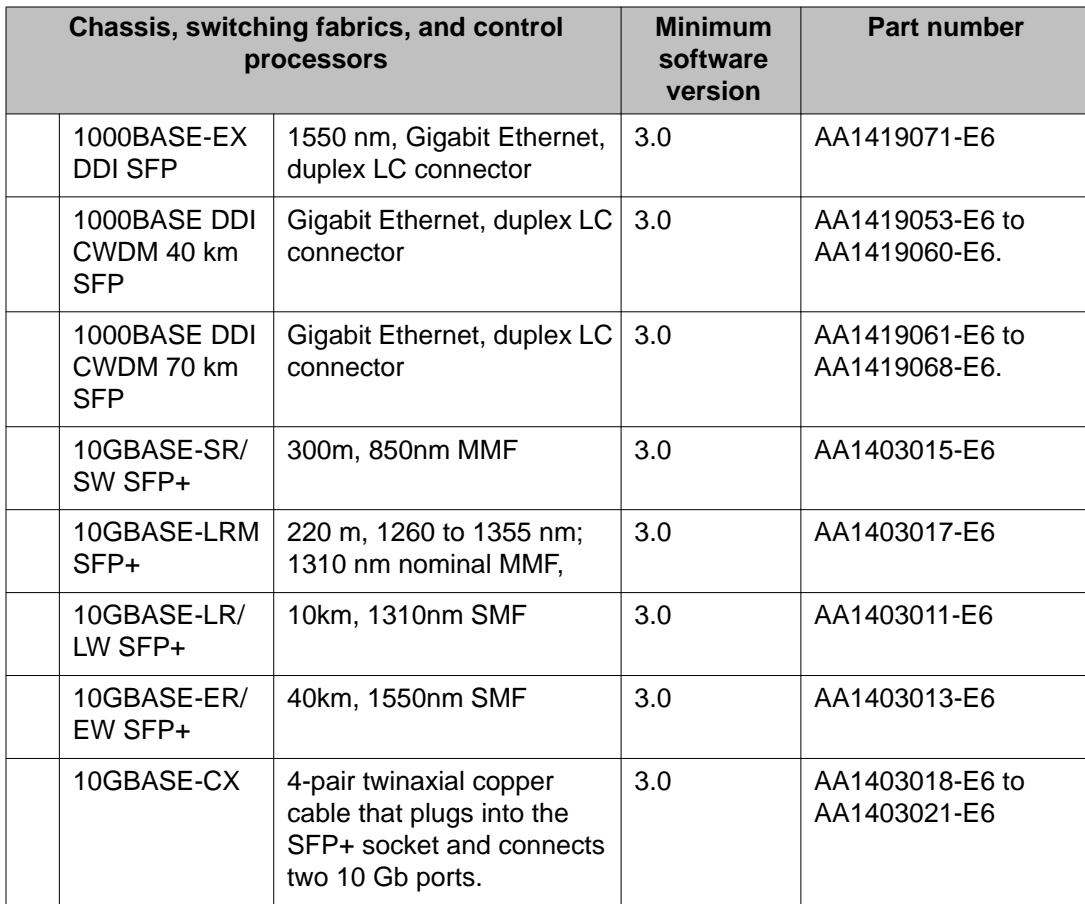

# <span id="page-22-0"></span>**Chapter 4: Software and hardware scaling capabilities**

This chapter details the software and hardware scaling capabilities of the Avaya Virtual Services Platform 9000.

- Hardware scaling capabilities on page 23
- [Software scaling capabilities](#page-23-0) on page 24

## **Hardware scaling capabilities**

This section lists hardware scaling capabilities of the Avaya Virtual Services Platform 9000.

#### **Table 14: Hardware scaling capabilities**

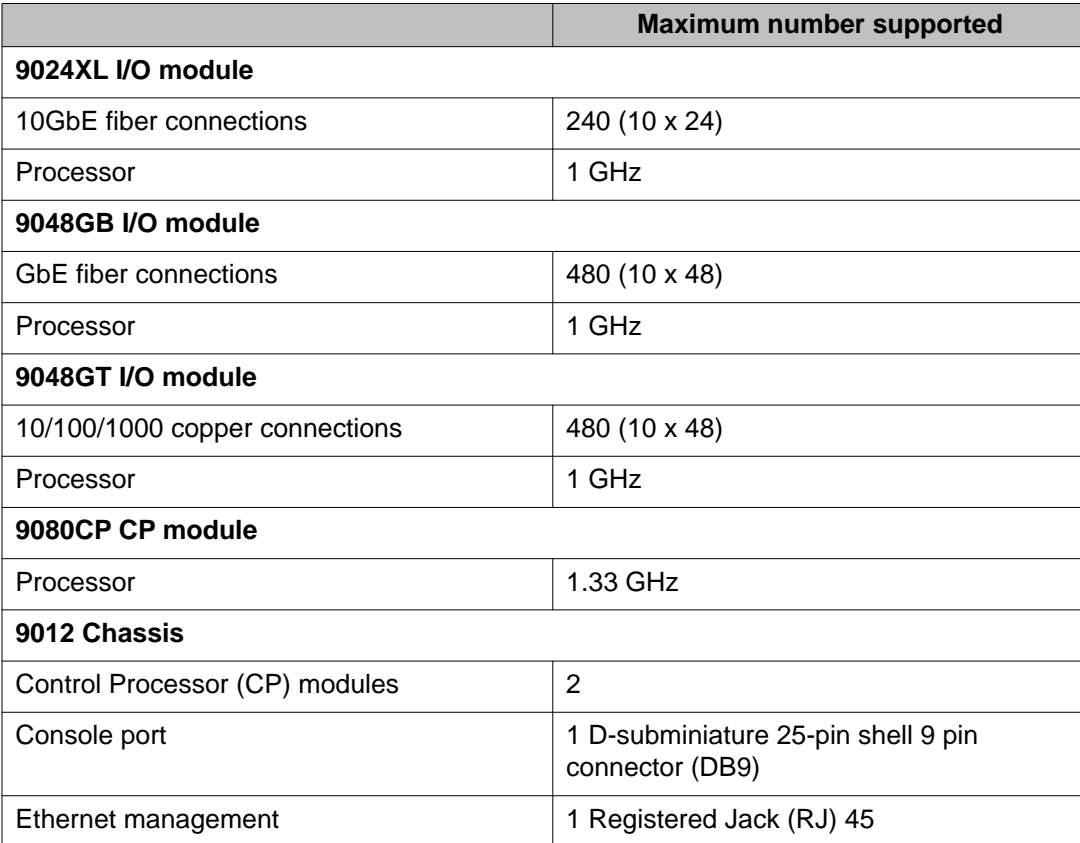

<span id="page-23-0"></span>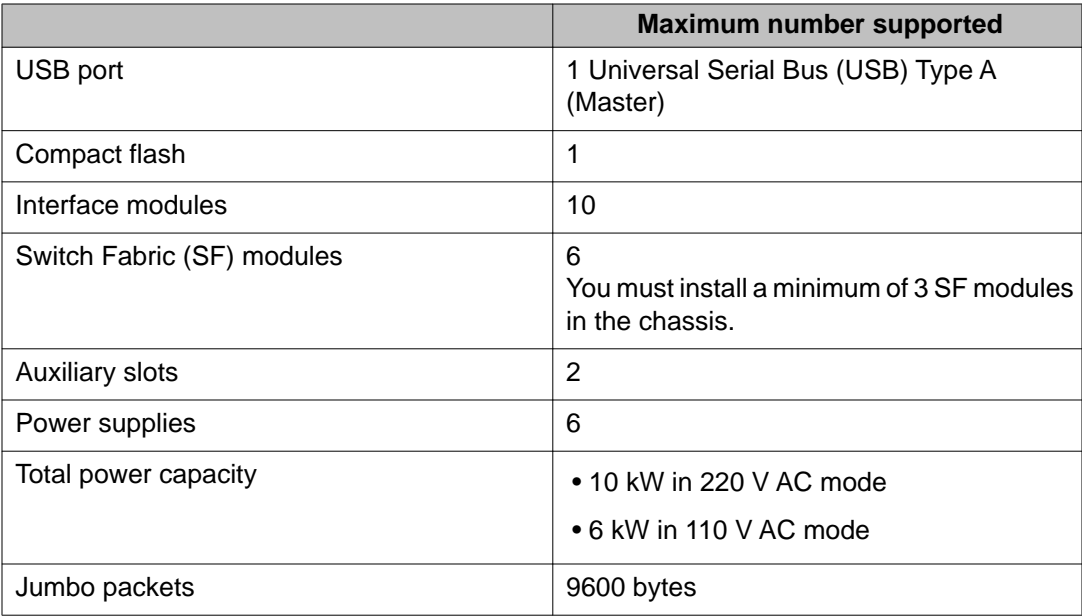

# **Software scaling capabilities**

This section lists software scaling capabilities of the Avaya Virtual Services Platform 9000.

#### **Table 15: Software scaling capabilities**

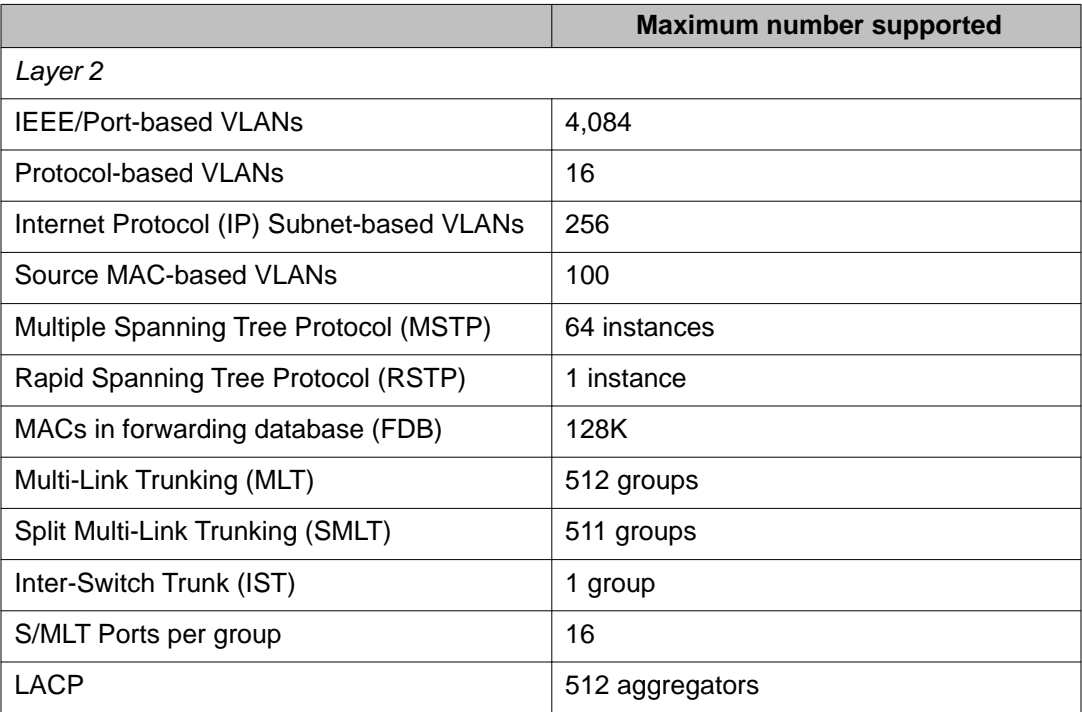

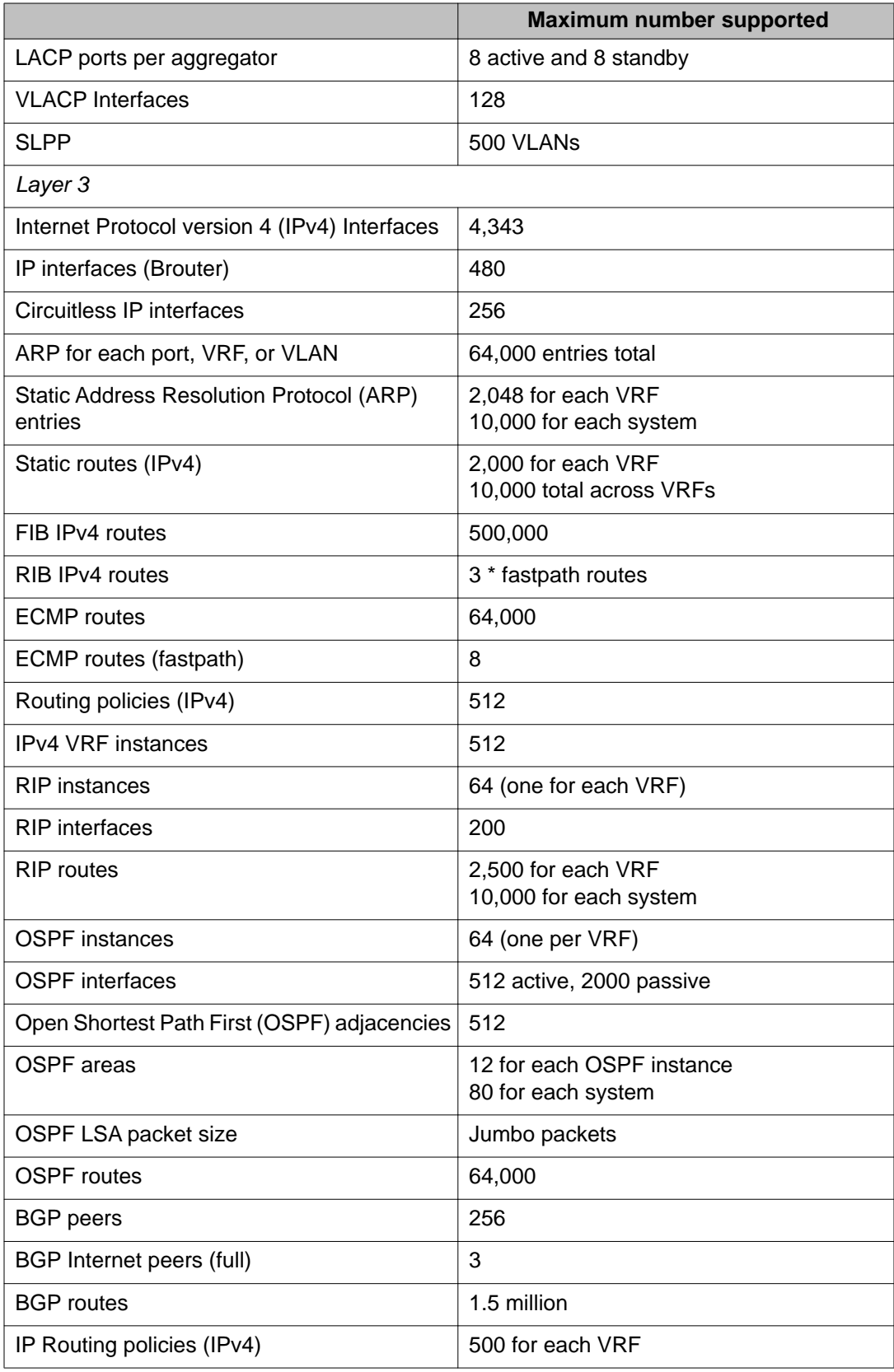

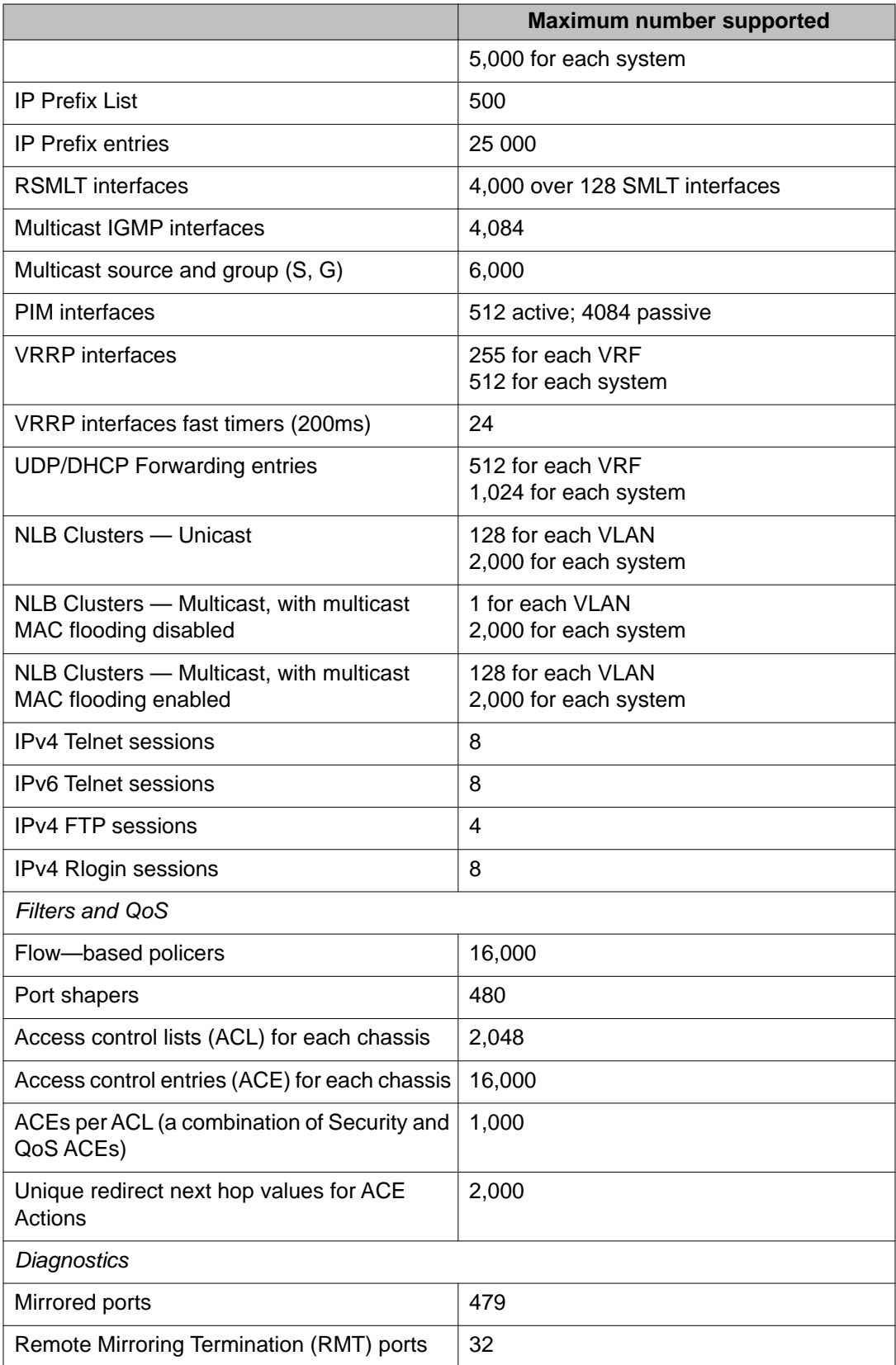

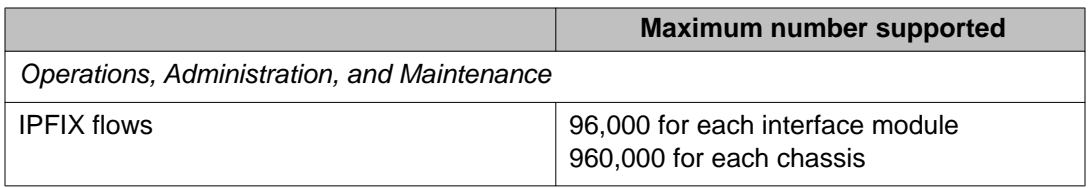

Software and hardware scaling capabilities

# <span id="page-28-0"></span>**Chapter 5: Supported standards, request for comments, and Management Information Bases**

This chapter details the standards, request for comments (RFC), and Management Information Bases (MIB) that the Avaya Virtual Services Platform 9000 supports.

- Supported standards on page 29
- [Supported RFCs](#page-29-0) on page 30
- [Standard MIBs](#page-34-0) on page 35
- [Proprietary MIBs](#page-37-0) on page 38

## **Supported standards**

The following table details the standards that the Avaya Virtual Services Platform 9000 supports.

#### **Table 16: Supported standards**

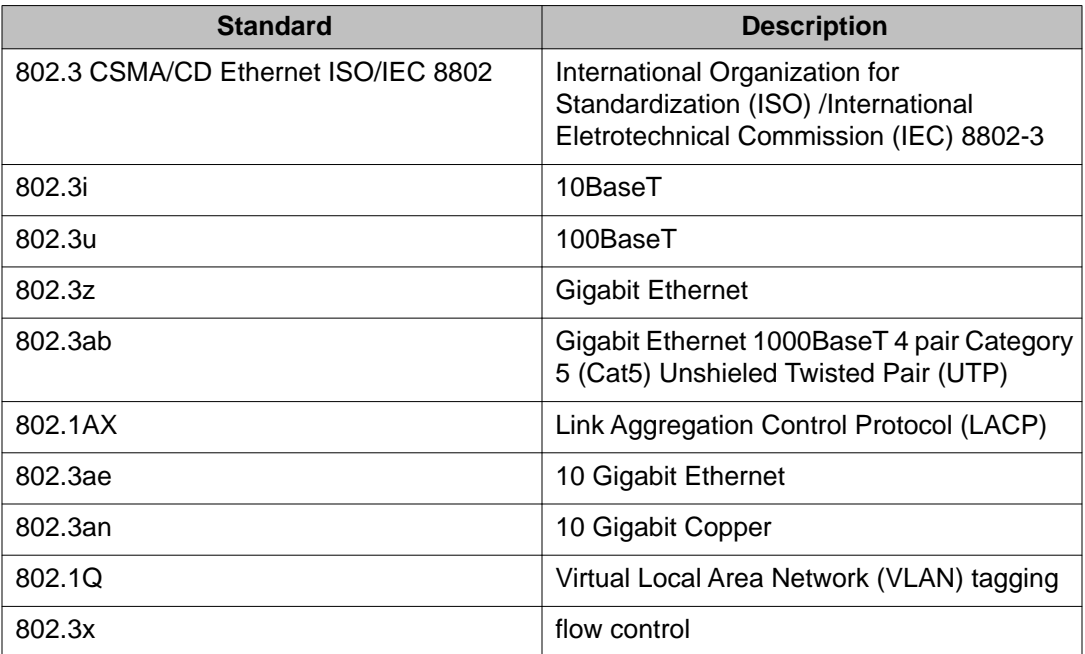

<span id="page-29-0"></span>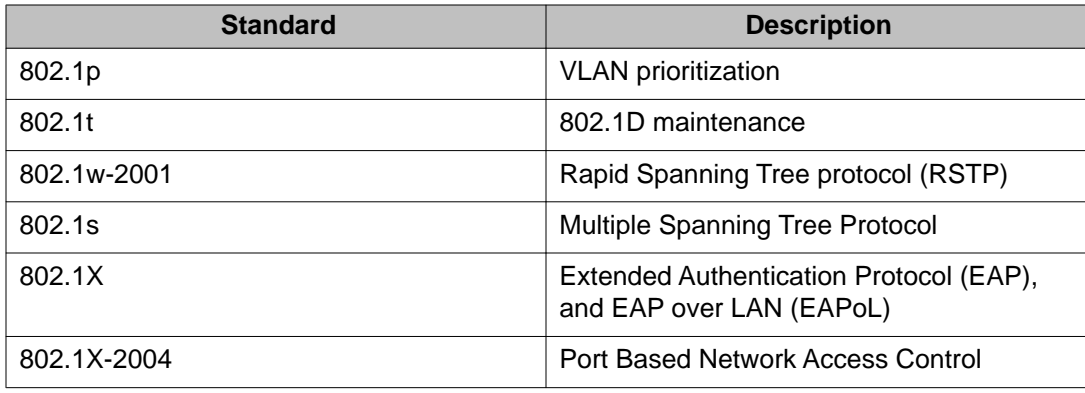

# **Supported RFCs**

The following table and sections list the RFCs that the Avaya Virtual Services Platform 9000 supports.

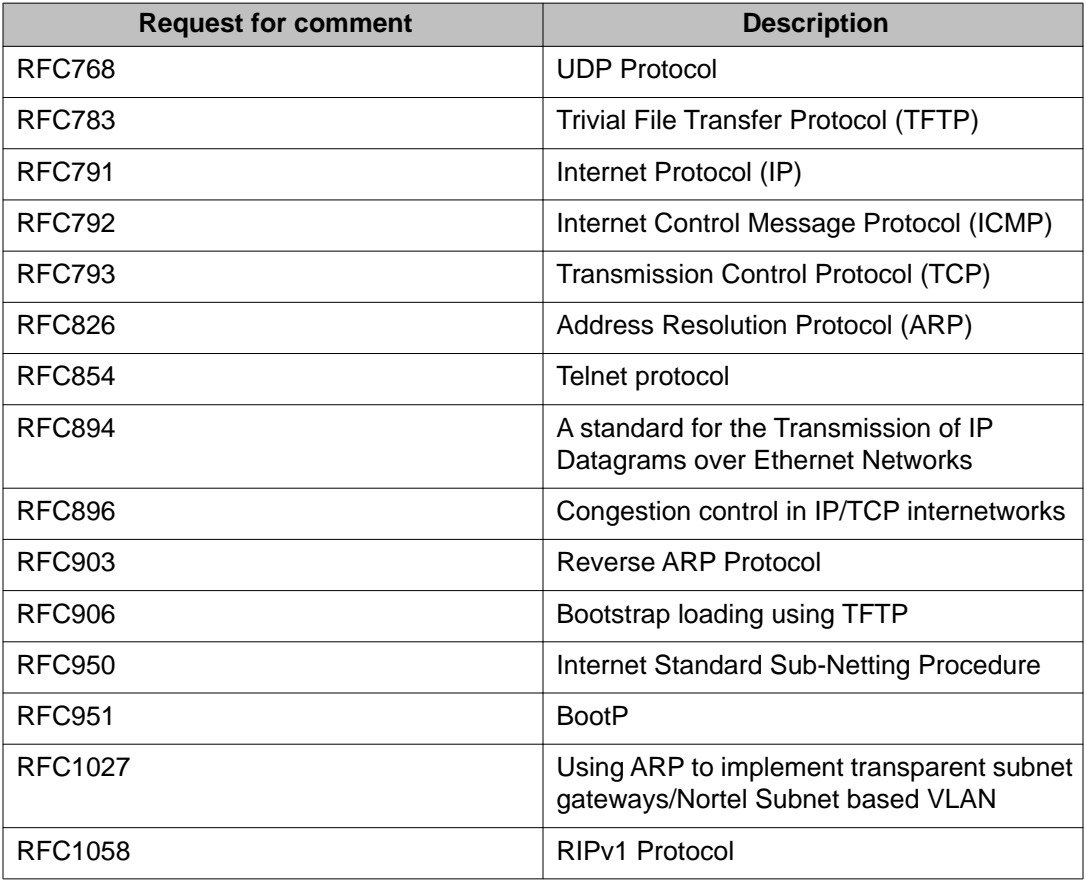

### **Table 17: Supported request for comments**

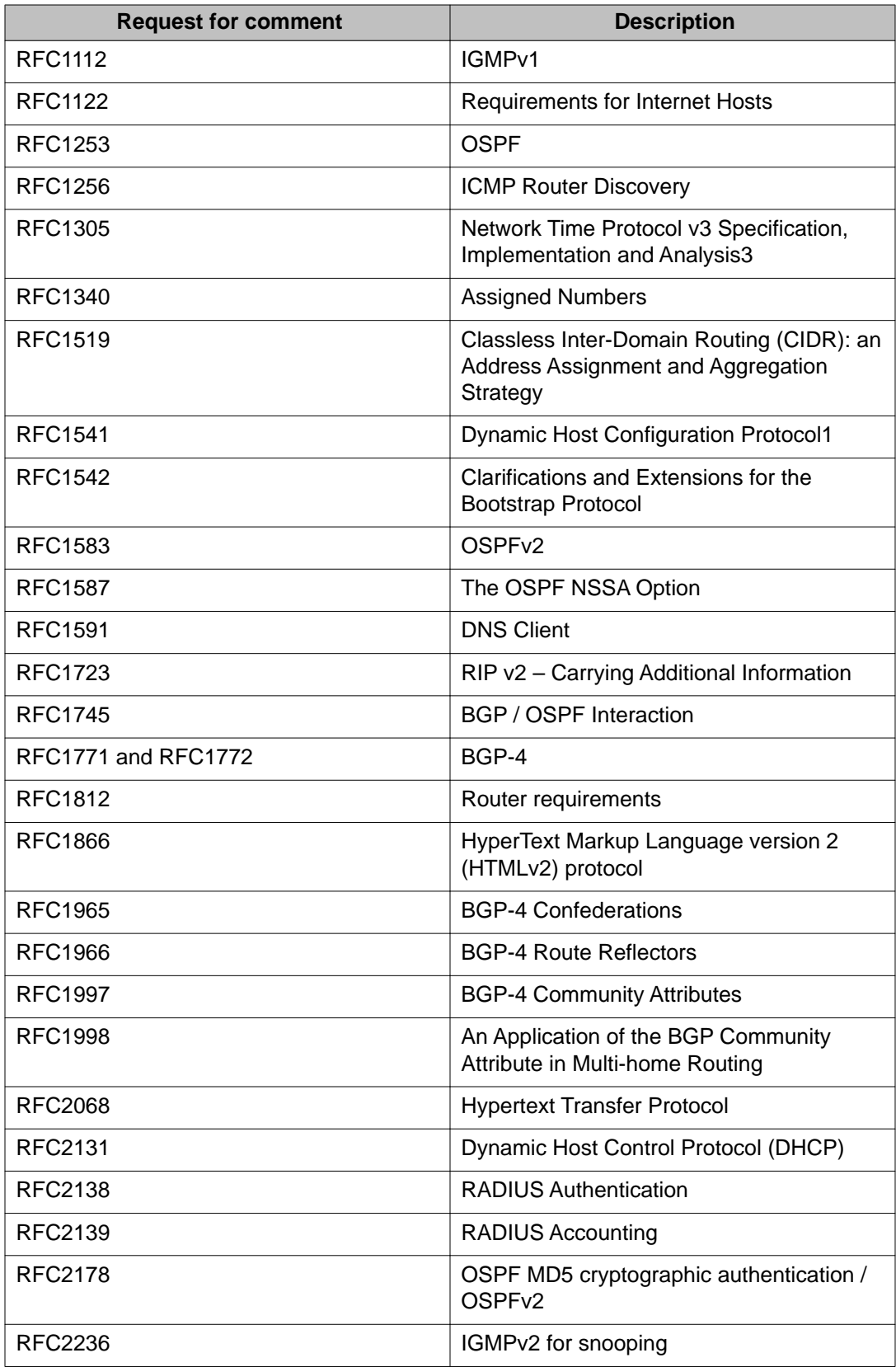

<span id="page-31-0"></span>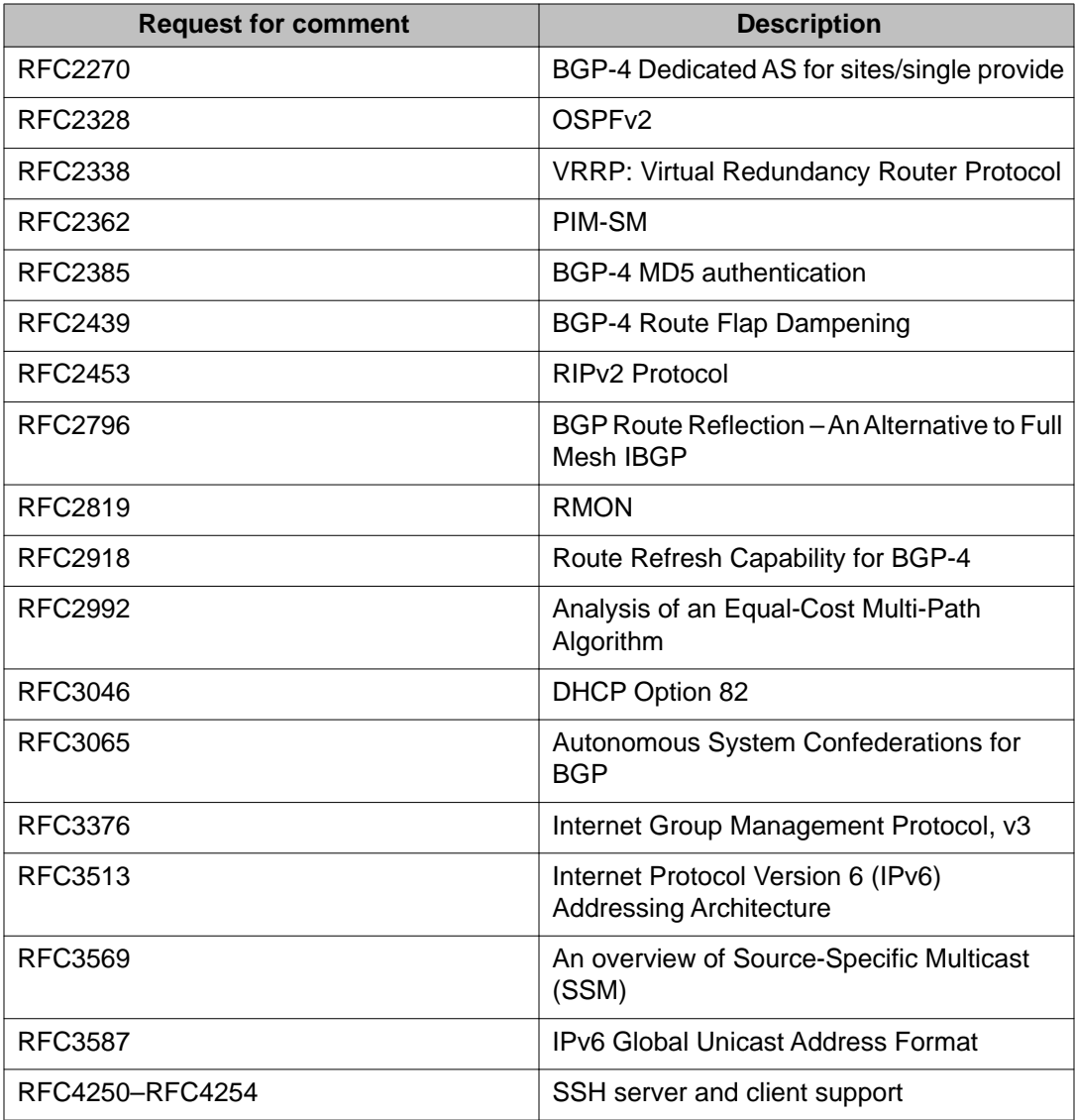

# **Quality of service**

### **Table 18: Supported request for comments**

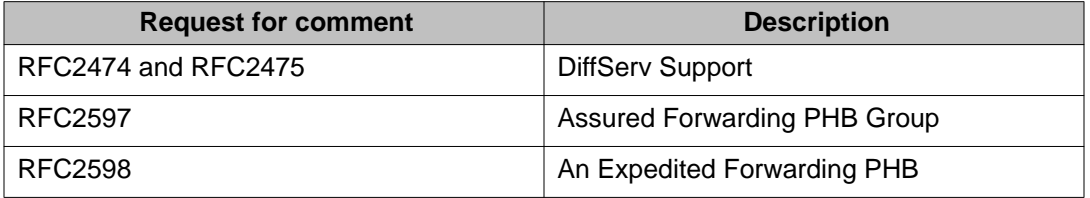

# <span id="page-32-0"></span>**Network management**

### **Table 19: Supported request for comments**

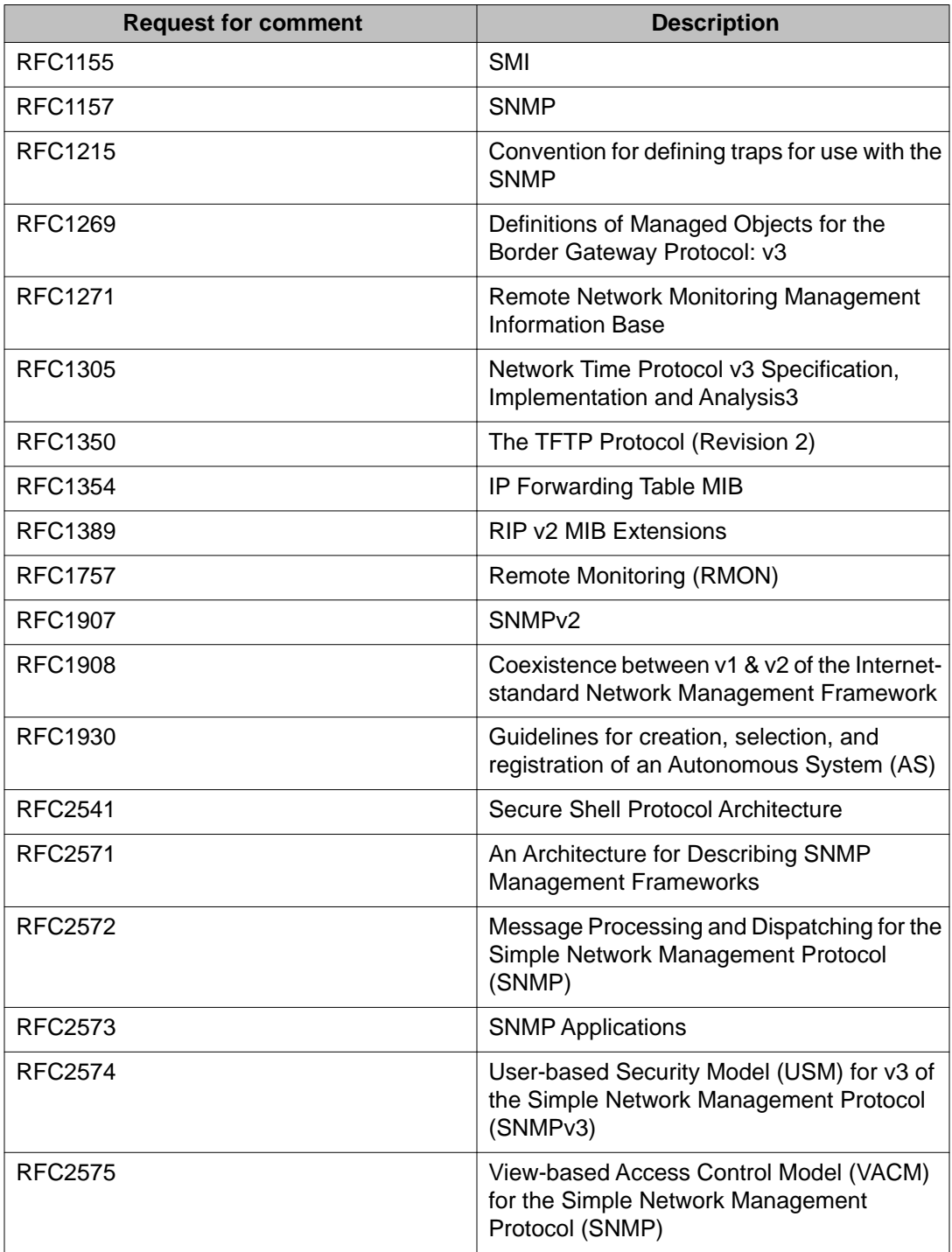

<span id="page-33-0"></span>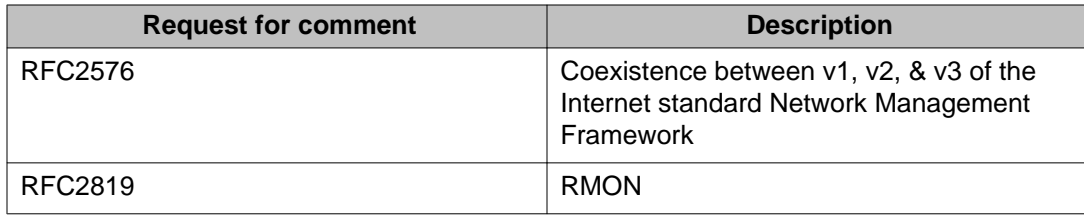

### **MIBs**

#### **Table 20: Supported request for comments**

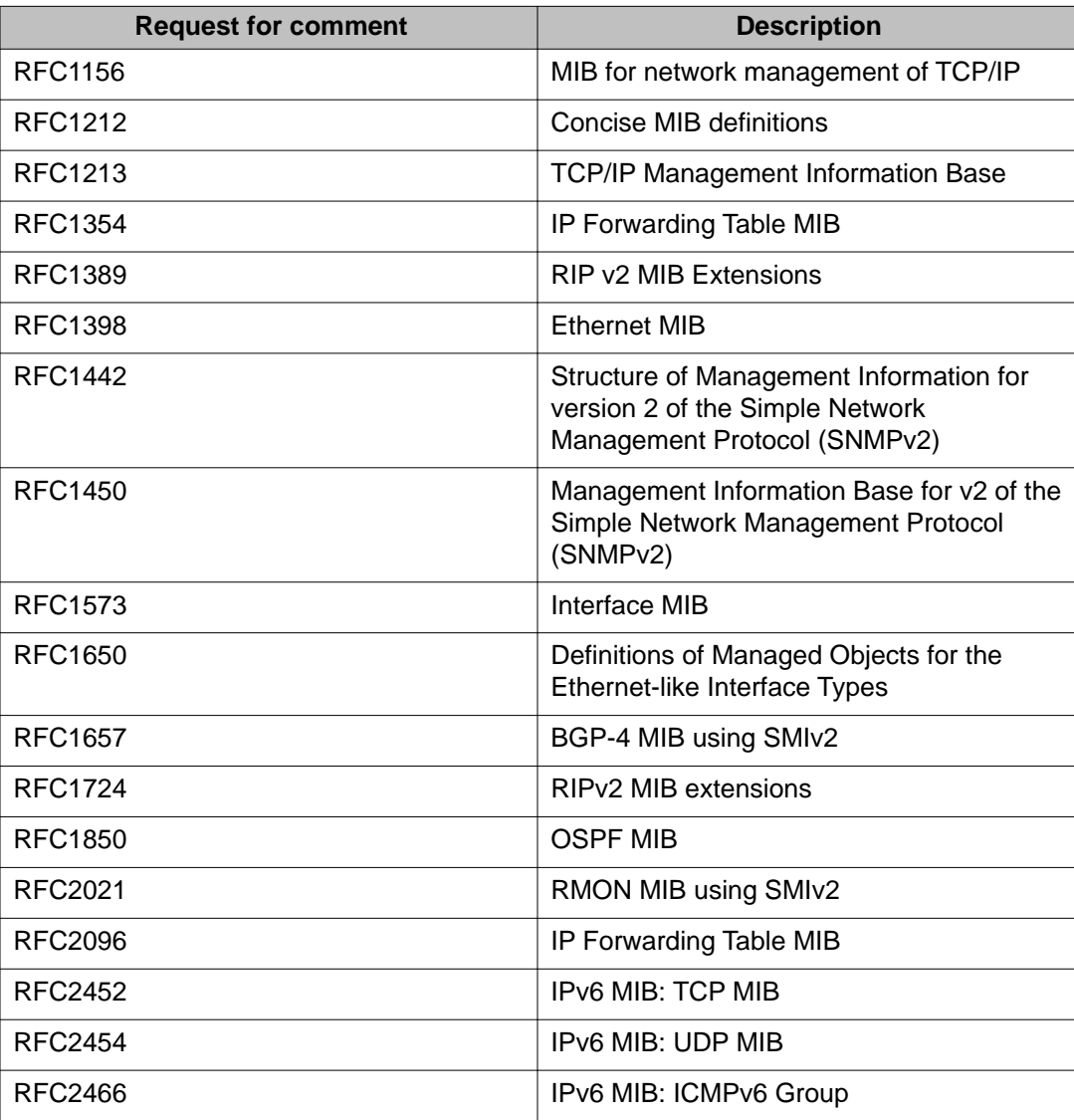

<span id="page-34-0"></span>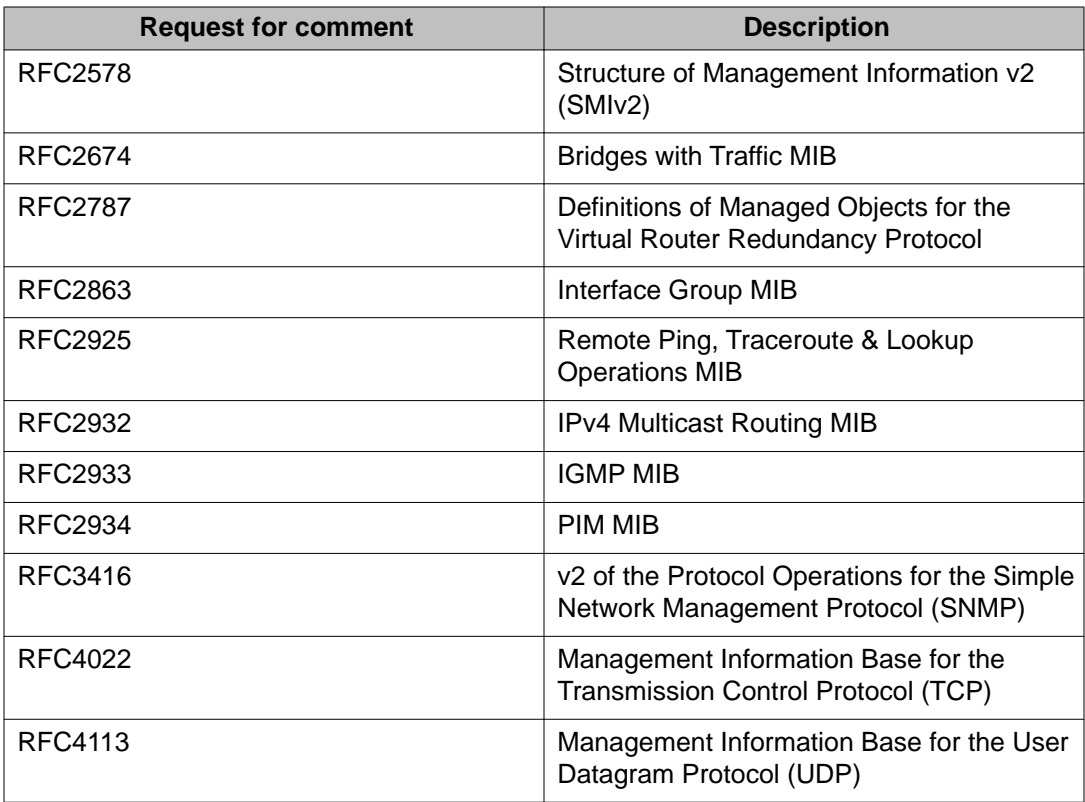

## **Standard MIBs**

The following table details the standard MIBs that the Avaya Virtual Services Platform 9000 supports.

### **Table 21: Supported MIBs**

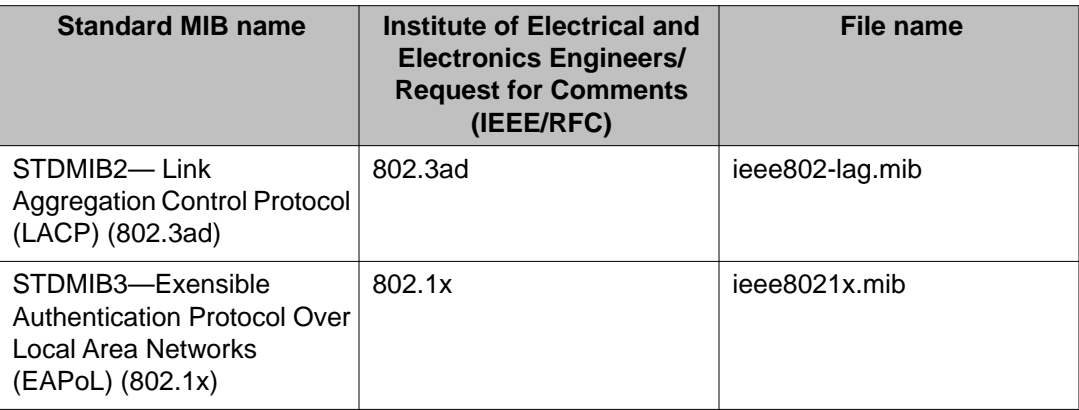

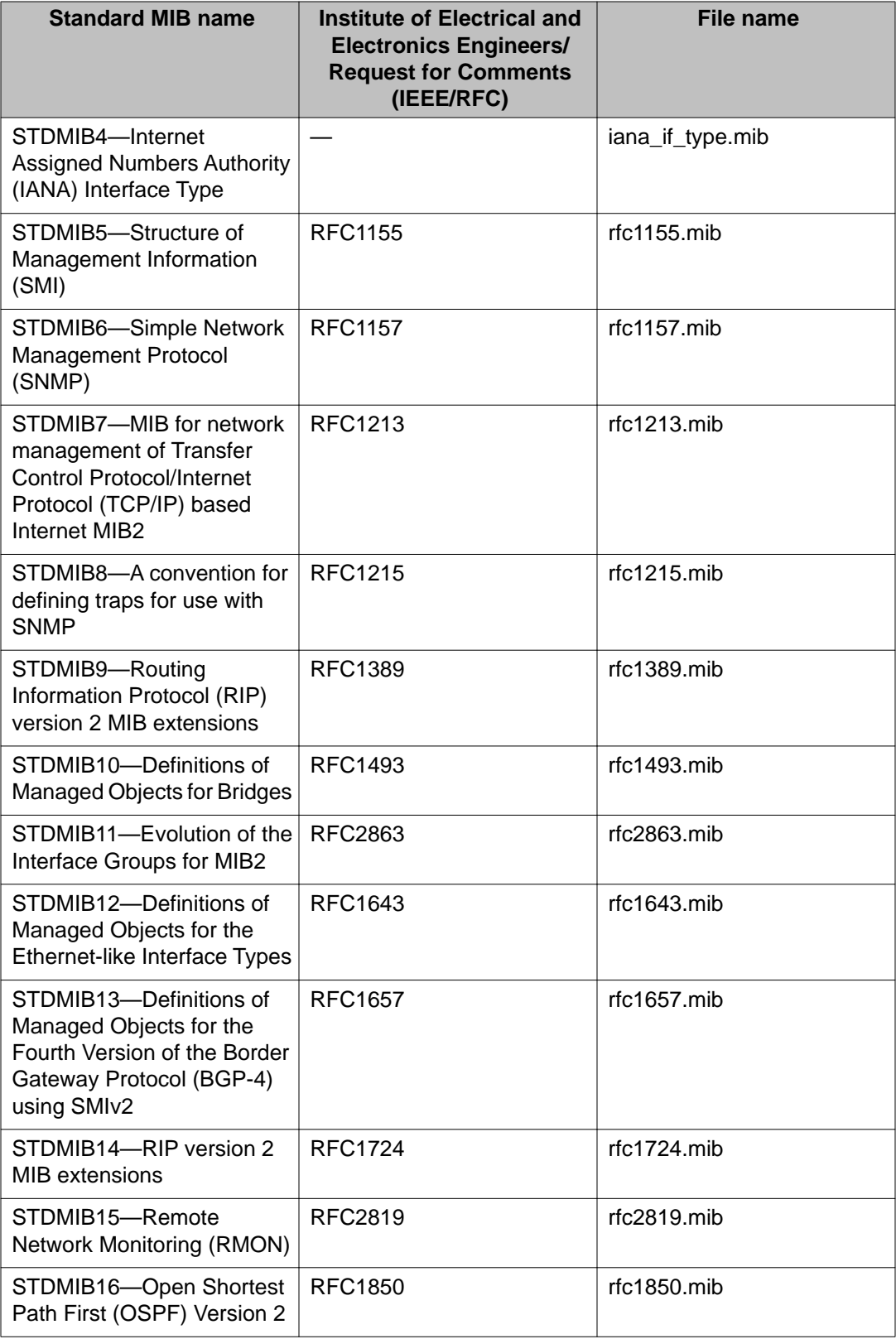

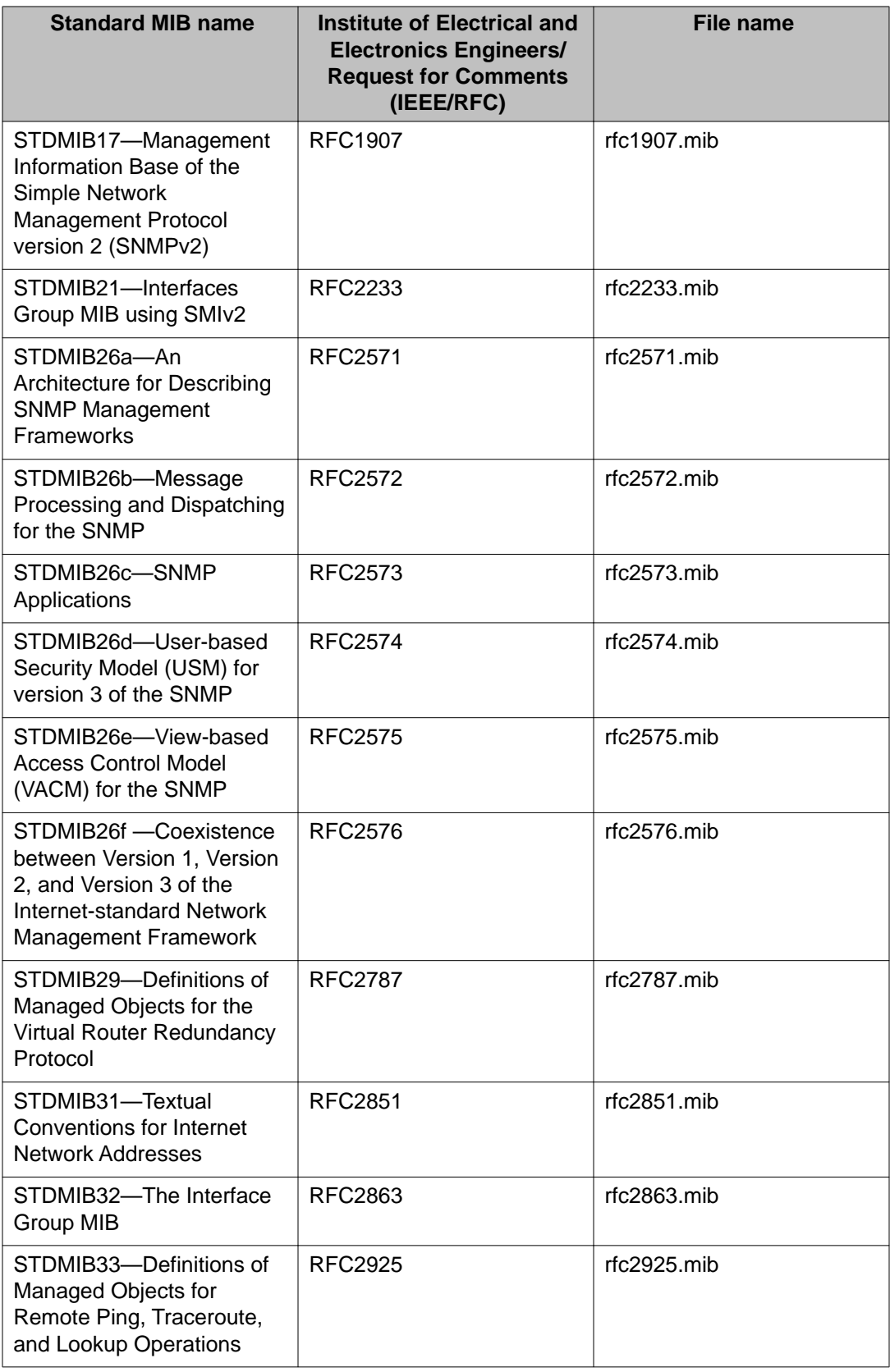

<span id="page-37-0"></span>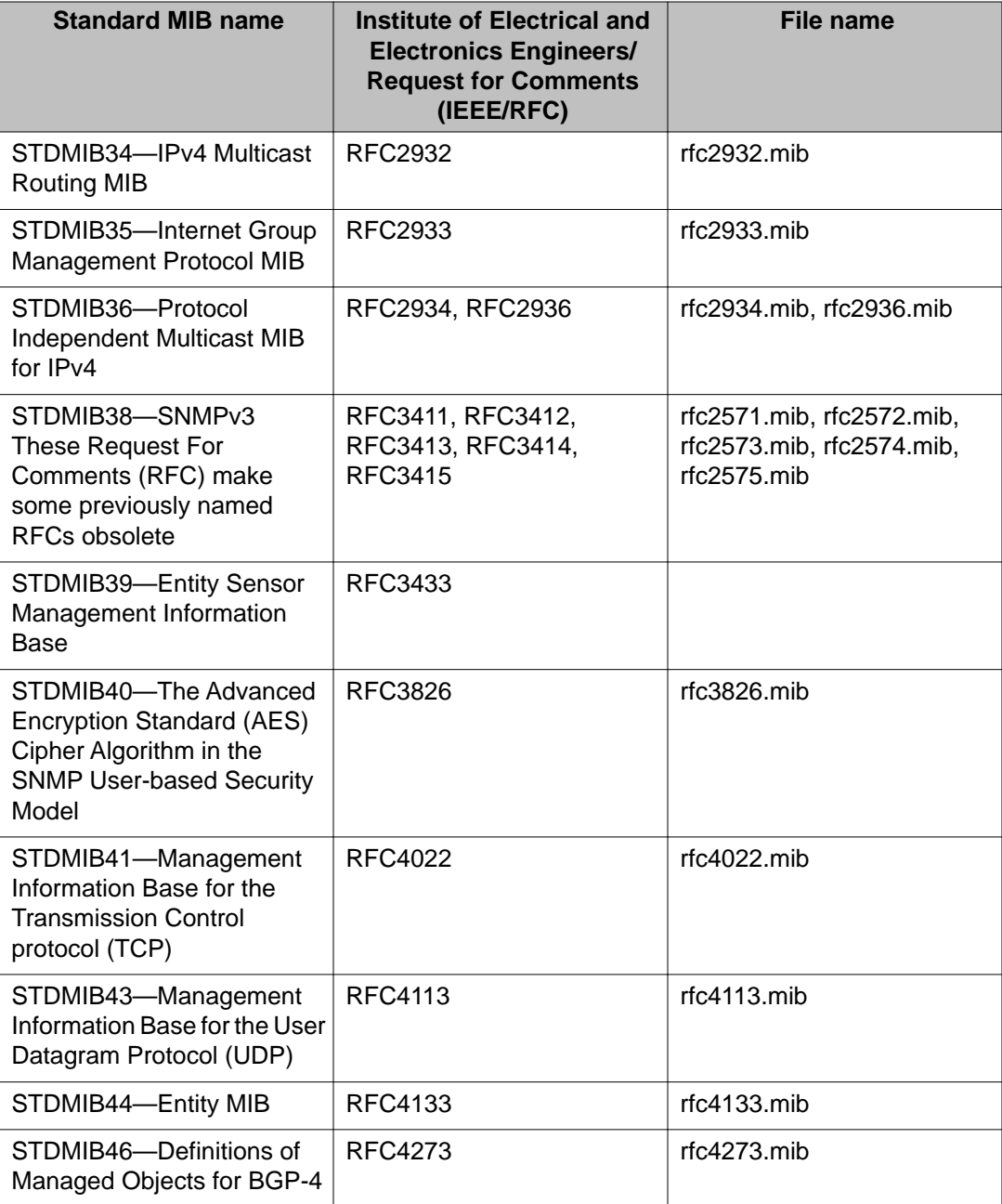

## **Proprietary MIBs**

The following table details the proprietary MIBs that the Avaya Virtual Services Platform 9000 supports.

### **Table 22: Proprietary MIBs**

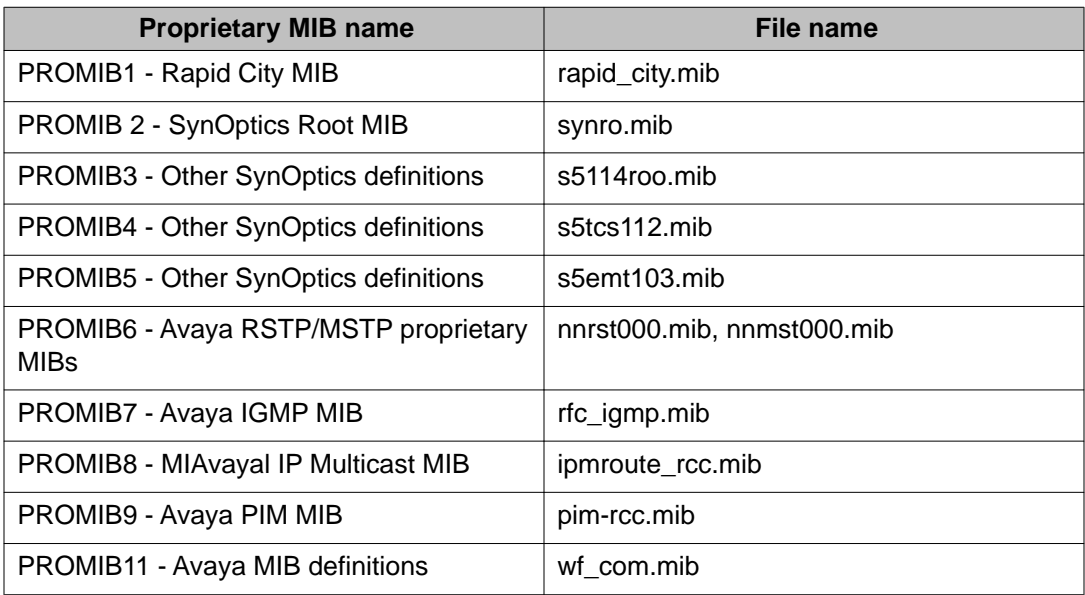

Supported standards, request for comments, and Management Information Bases

# <span id="page-40-0"></span>**Chapter 6: Upgrading**

This chapter provides important information about upgrading the system software. For more details about upgrades and patches, see *Avaya Virtual Services Platform 9000 Upgrades and Patches* , NN46250– 400.

Upgrading IST peer switches on page 41

## **Upgrading IST peer switches**

Review the entire upgrade procedure to ensure that you clearly understand all of the steps and collect any required information about port assignments before you proceed with the upgrade. If you are unclear on any of the procedure steps, contact Avaya Technical Support before you proceed with the upgrade.

#### **Before you begin**

- You have transferred the Release 3.1.0.0 files to both nodes.
- Ensure that you have access to both systems. Avaya recommends that you perform this upgrade by using a console cable. If you do not have console-cable access, and your session flows over a non-SMLT connected port, ensure that you do not shut down the port that you use to perform the upgrade procedure.

#### **About this task**

When you upgrade a pair of core switches that connect through an IST peer connection, you must take special care. Issue wi00859221 forced a change in the processing of the IST control channel on the system. This change prevents the IST protocol from establishing a connection between a switch that runs Release 3.0.0.0 and a switch that runs Release 3.1.0.0.

Perform this procedure to upgrade the two peer switches and minimize the network downtime. The following figure shows two switches that use an IST peer connection. In the example, the following ports are the SMLT ports:

- SMLT 1 uses ports 4/2, 4/14, 4/26, 4/38.
- SMLT 4 uses ports 4/13, 4/25, 4/37.
- SMLT 500 uses port 4/47.

**VSPA VSP B IST**  $3/1$  $3/1$  $4/1$  $4/1$ 

#### **Figure 1: IST peer configuration**

#### **Procedure**

- 1. Log on to the console ports for each device.
- 2. Save the running configuration to ensure that it is correctly retrieved after you reset the systems:

save config

3. Add the software release on both nodes of the cluster: software add VSP9K.3.1.0.0.tgz

software add-modules 3.1.0.0 VSP9K.3.1.0.0\_modules.tgz

- 4. Activate the software release on both nodes of the cluster: software activate VSP9K.3.1.0.0
- 5. On the first device, shut down all SMLT ports, leaving the IST ports up.

```
enable
config t
int gig 4/2,4/14,4/26,4/38,4/13,4/25,4/37,4/47
shutdown
```
# **Note:**

For simplicity, you can shut down all non-IST ports on the system, however, this will cause systems that connect by using non-SMLT ports to experience a longer outage as you complete the upgrade procedure. You can obtain a list of SMLT

ports by using the show mlt command, and noting the port members from all MLTs where the MLT ADMIN column shows smlt.

- 6. Verify that SMLT traffic has switched over to the SMLT cluster peer node.
- 7. Reset the first device:

reset —y

The device resets and starts in approximately 3–4 minutes.

8. After the device starts, log on with read and write privileges to commit the software: enable

software commit

The first VSP 9000 now runs the new software version. The SMLT ports on the first node will be locked and physically link down while the IST channel attempts to establish a connection to the peer node. The IST will not be established because of the mismatched IST control channel. After approximately 60 seconds, the SMLT ports on the first node will automatically unlock and come back up.

## $\bigoplus$  Important:

You must wait for the ports to unlock and come back up before you proceed to the next step of this procedure. Failure to wait will result in traffic loss.

Perform the remaining procedure steps on the second device.

9. On the second device, shut down all SMLT ports, leaving the IST ports up.

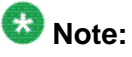

In this example, the SMLT port assignments are the same on VSP A and VSP B. The port numbers may differ between the peer nodes in your configuration.

enable

config t

int gig 4/2,4/14,4/26,4/38,4/13,4/25,4/37,4/47

shutdown

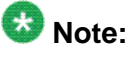

For simplicity, you can shut down all non-IST ports on the system, however, this will cause systems that connect by using non-SMLT ports to experience a longer outage as you complete the upgrade procedure. You can obtain a list of SMLT ports by using the show mlt command, and noting the port members from all MLTs where the MLT ADMIN column shows smlt.

- 10. Verify that SMLT traffic has switched over to the SMLT cluster peer node.
- 11. Reset the second device:

reset —y

The device resets and starts in approximately 3–4 minutes.

12. After the device starts, log on with read and write privileges to commit the software: enable

software commit

show ist mlt

After the restart, both devices use the same version of software and IST channel. The IST channel is reestablished and SMLTs return to a working state.

13. Verify the IST state for the IST channel is up:

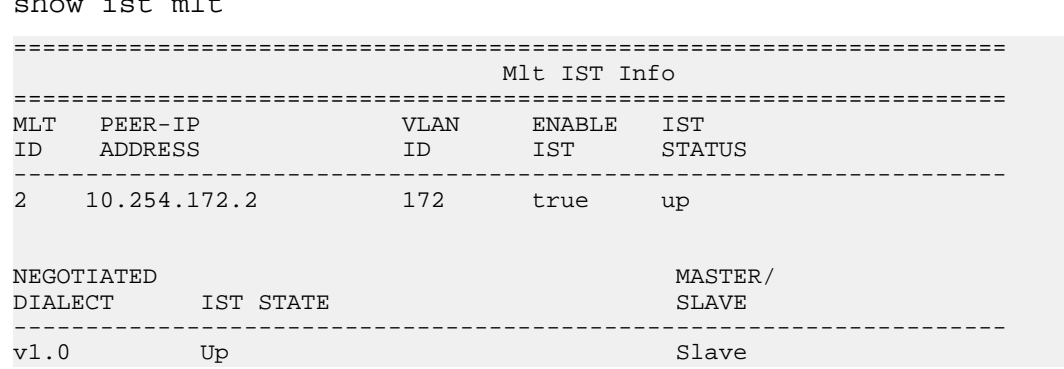

14. Verify the current state of the IST and active SMLTs. The following example shows only partial command output.

show mlt

===================================================================== Mlt Info ===================================================================== PORT MLT MLT PORT VLAN MLTID IFINDEX NAME TYPE ADMIN CURRENT MEMBERS IDS --------------------------------------------------------------------- 1 6144 SMLT-1 trunk smlt smlt 4/2,4/14,4/26,4/38 2 3 4 2 6145 IST-MLT trunk ist ist 3/1, 4/1 2 3 4 172 200 500 4 6147 SMLT-4 trunk smlt smlt 4/13,4/25,4/37 4 100 6243 MLT-100 trunk norm norm 4/23-4/24,4/27-4/28 100 500 6643 SMLT-500 trunk smlt norm 4/47 500 All 5 out of 5 Total Num of mlt displayed

# <span id="page-44-0"></span>**Chapter 7: Known issues and limitations**

This section details the known issues and limitations of the Avaya Virtual Services Platform 9000. Where appropriate, use the workarounds provided.

- Known issues on page 45
- [Interoperability issues](#page-52-0) on page 53
- [Limitations](#page-54-0) on page 55

### **Known issues**

The following table lists the known issues in Release 3.1 of the Avaya Virtual Services Platform 9000.

#### **Table 23: Known issues**

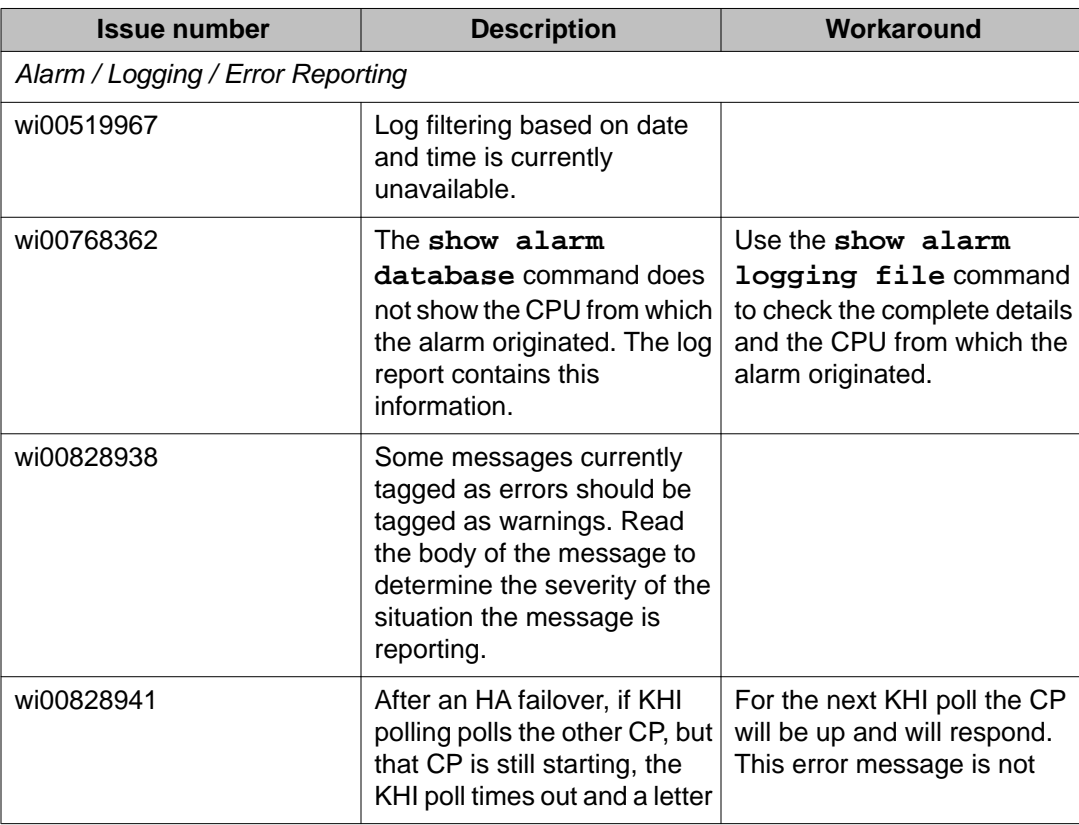

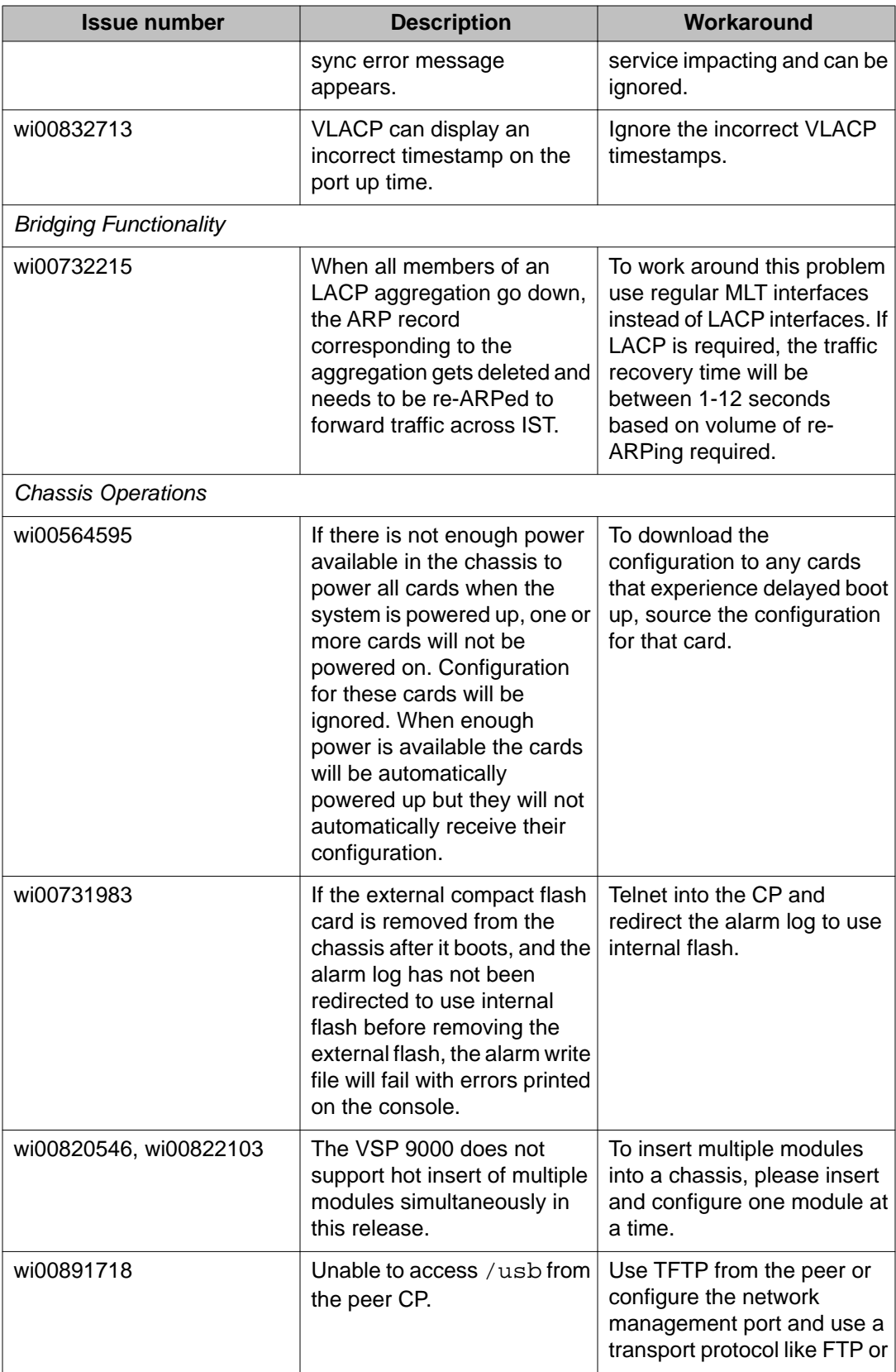

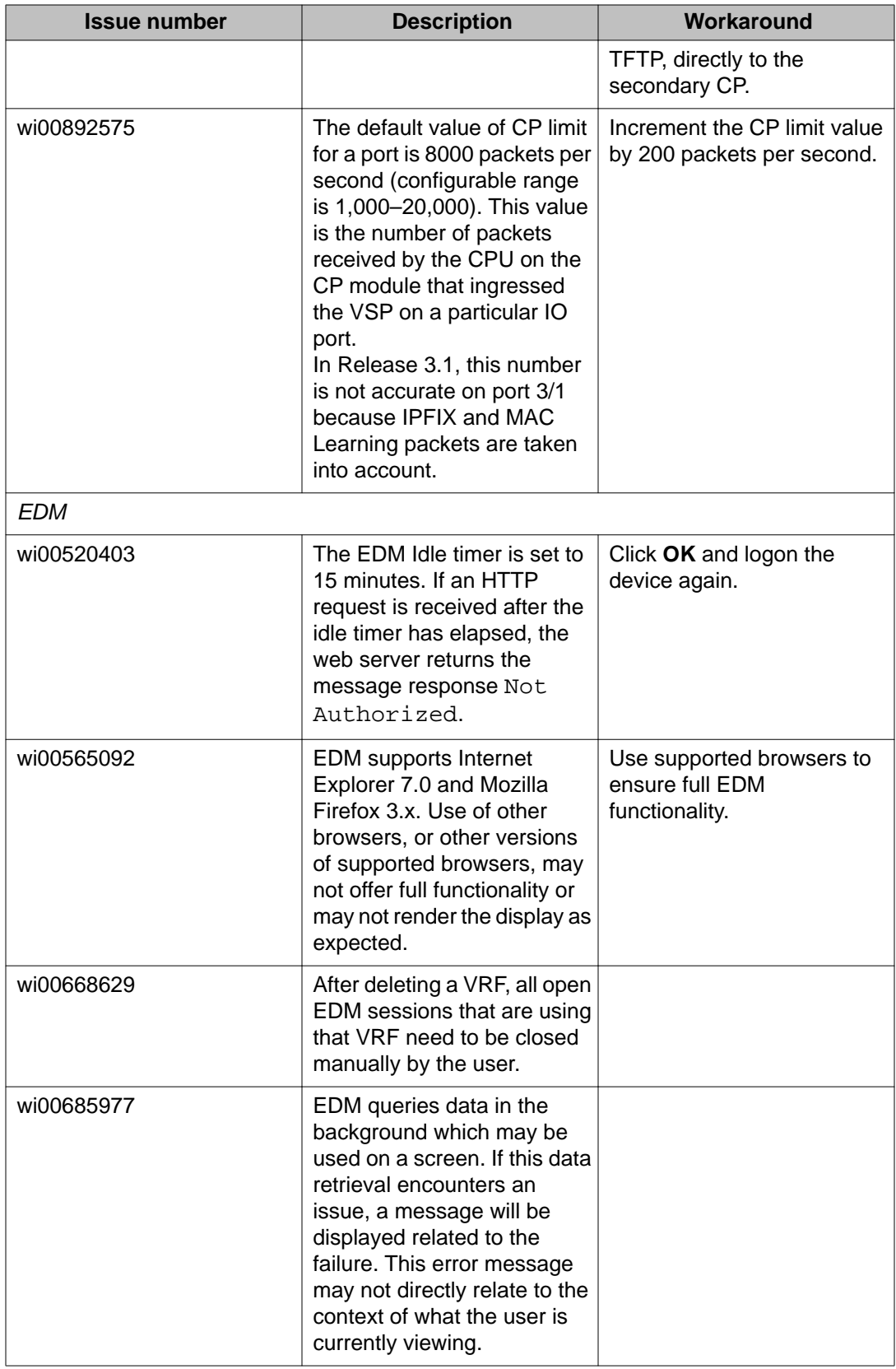

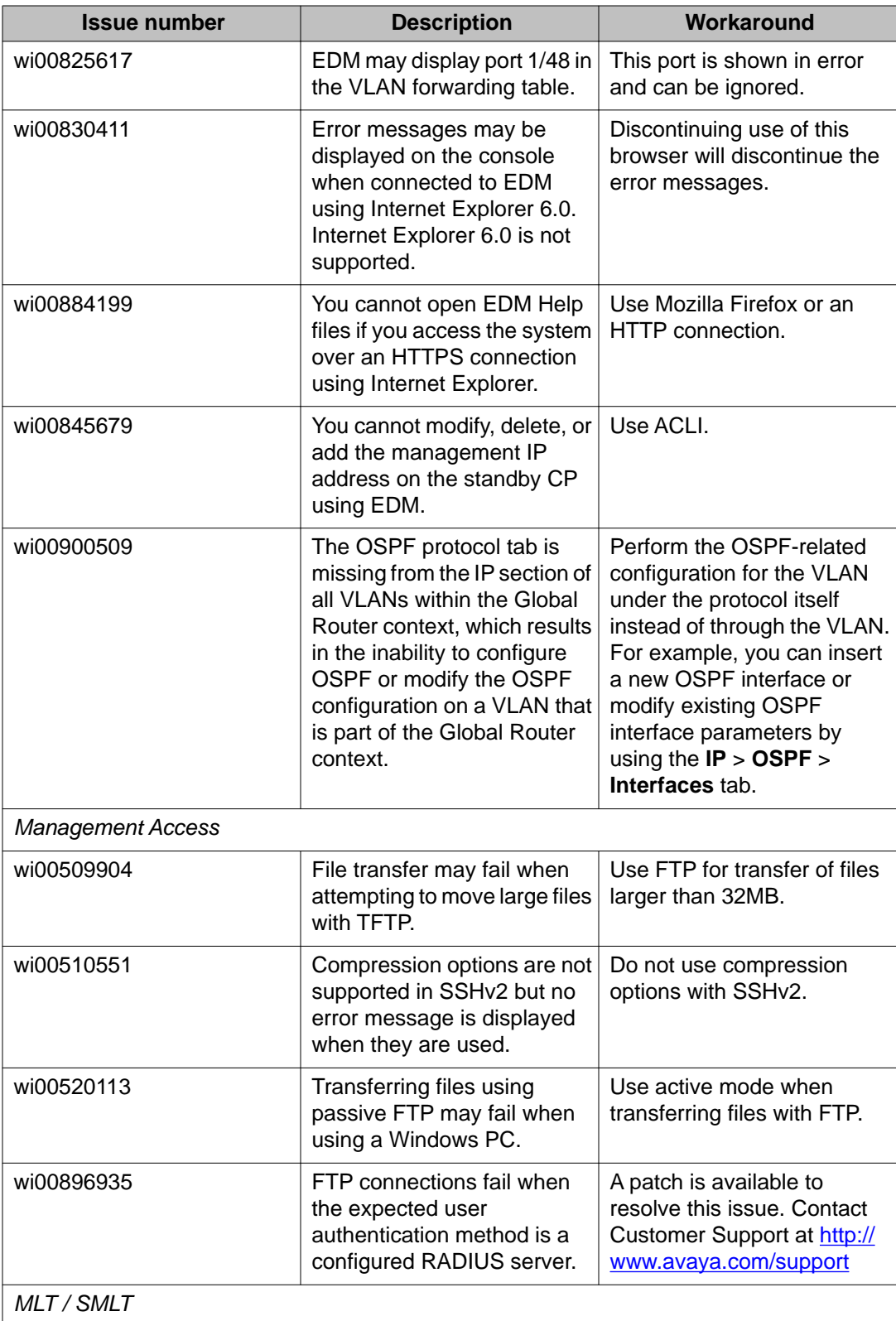

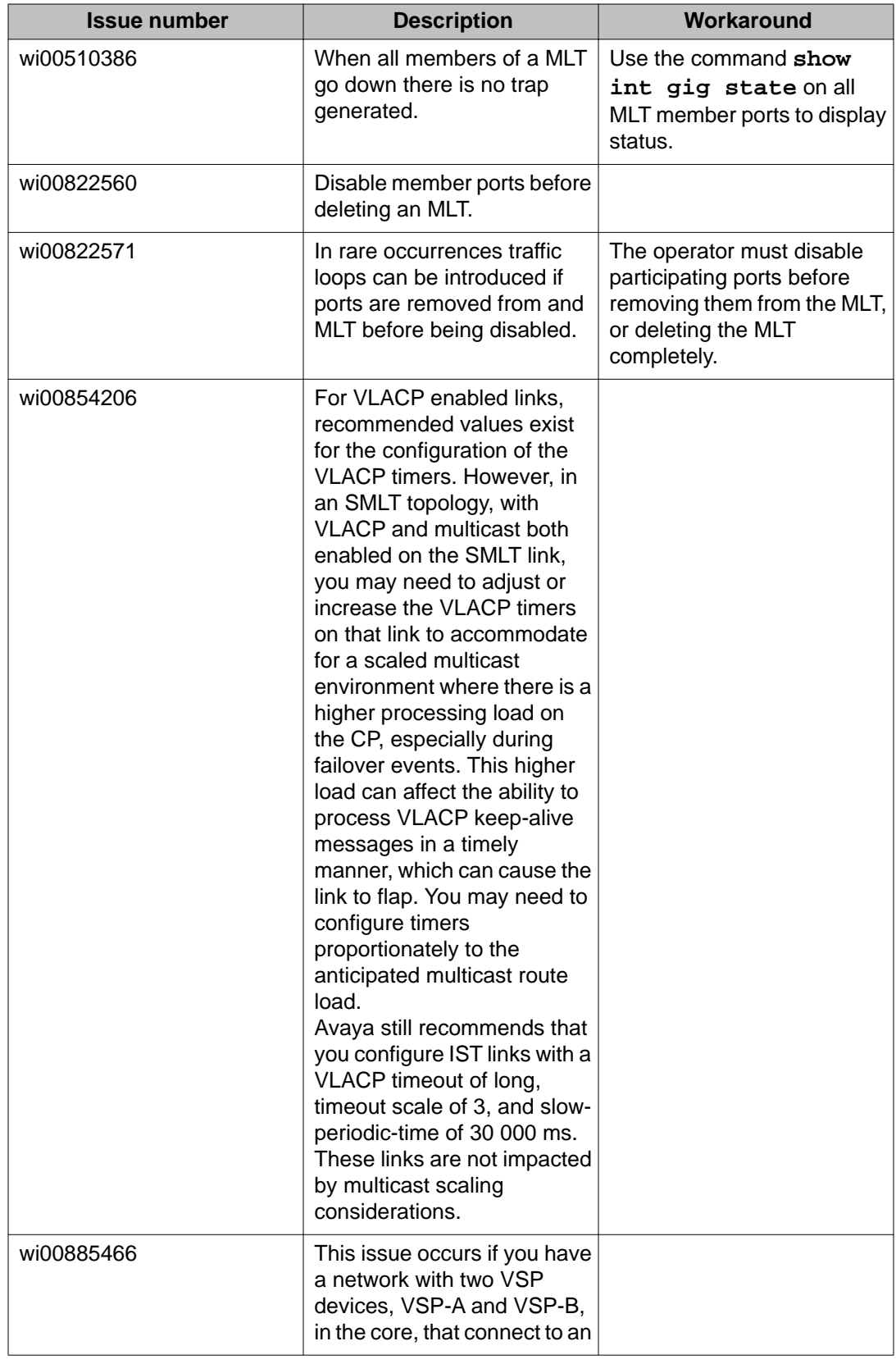

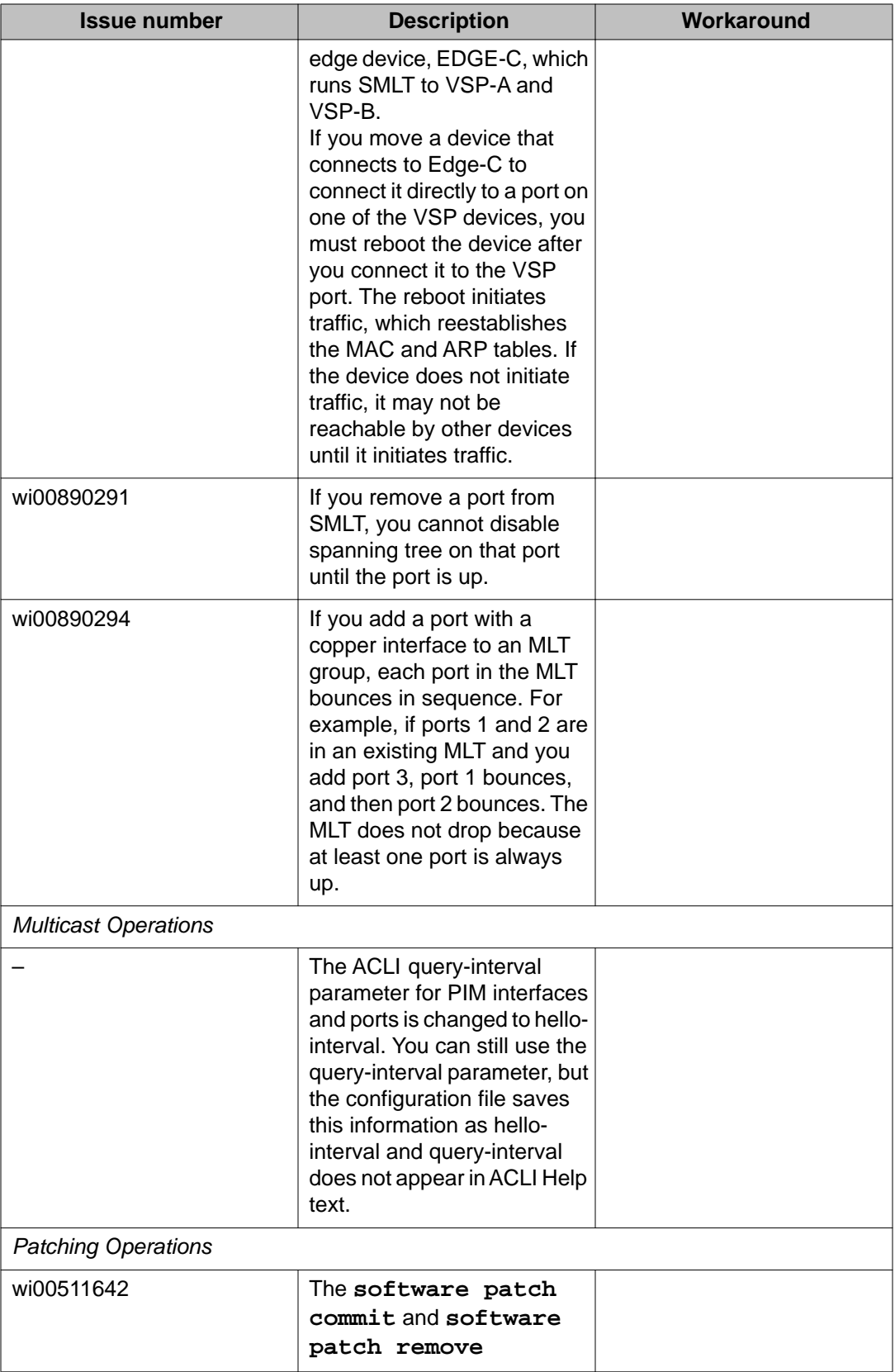

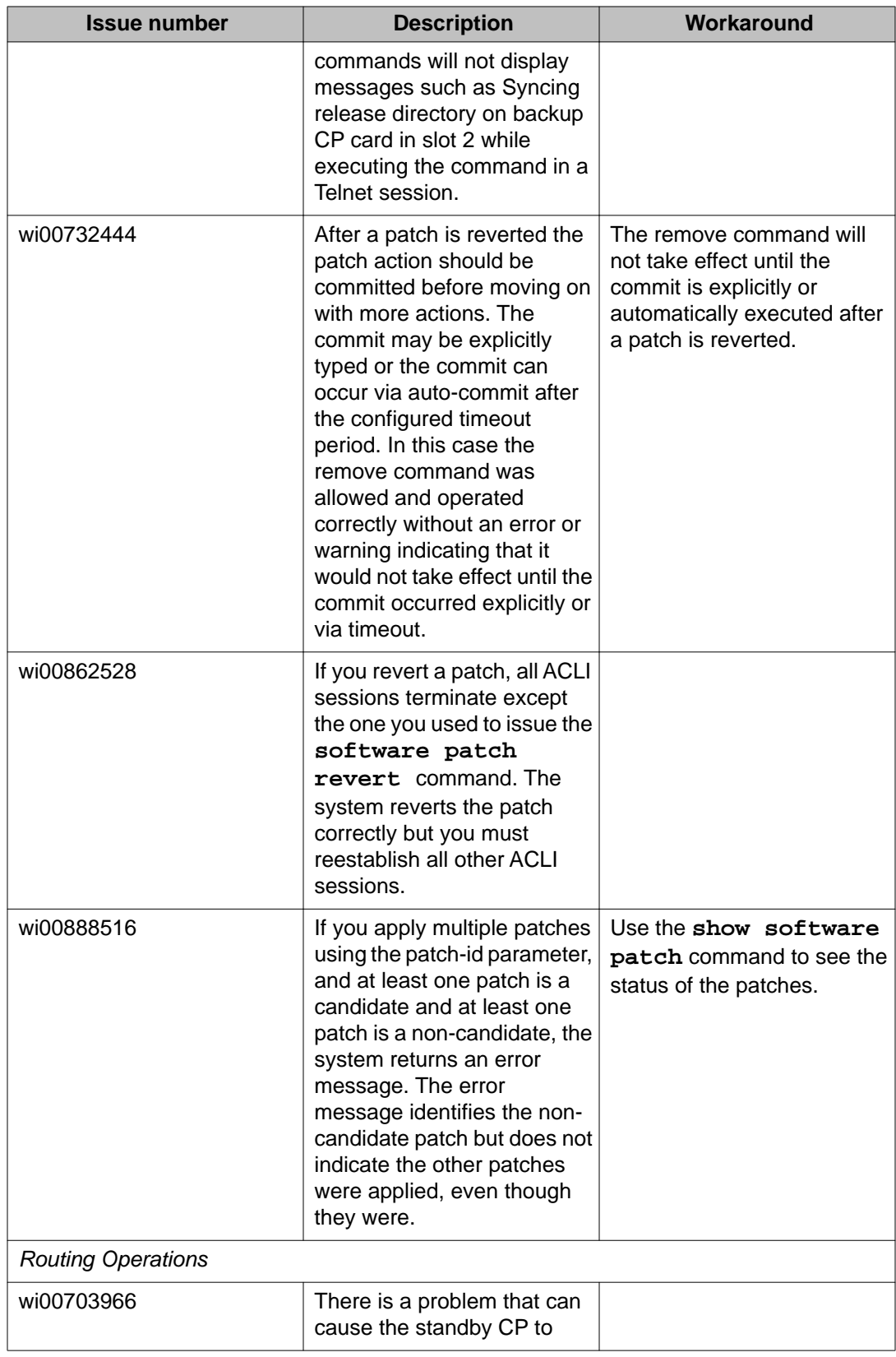

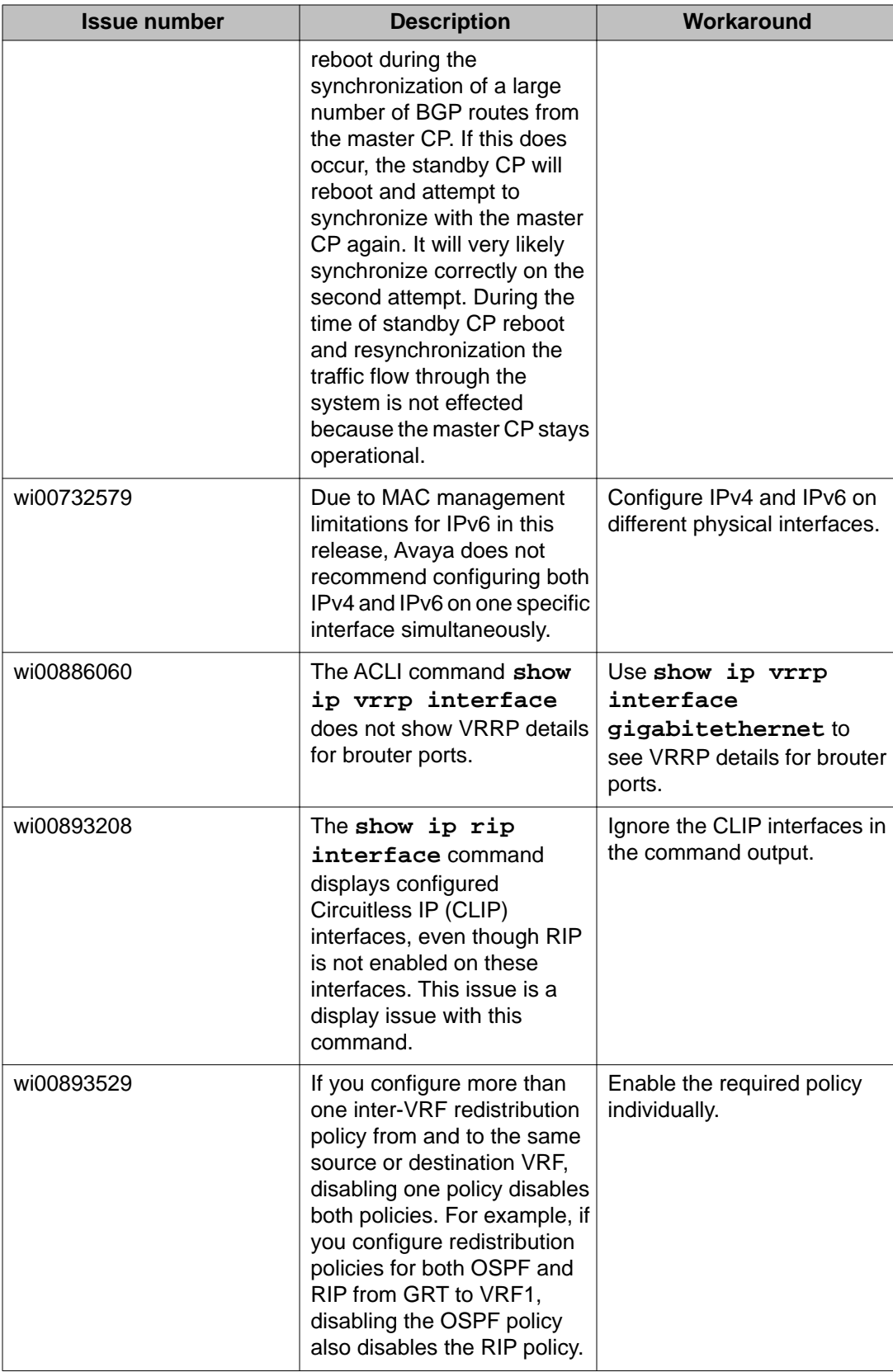

<span id="page-52-0"></span>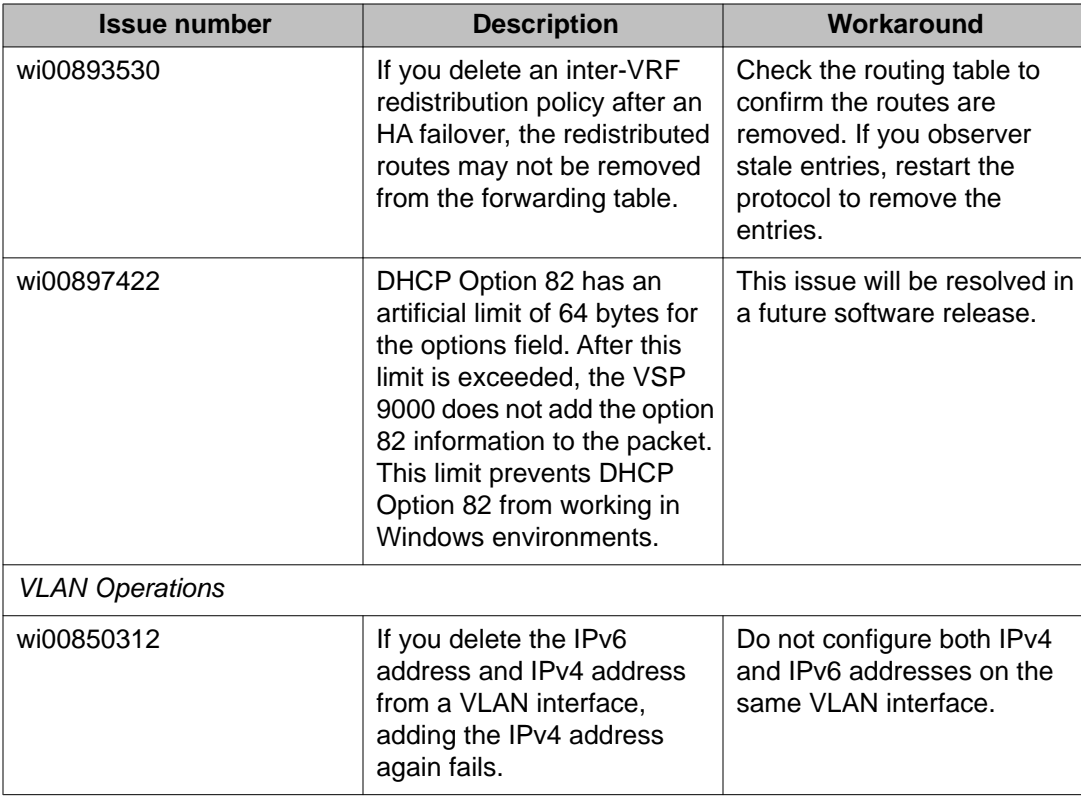

# **Interoperability issues**

The following table lists the known issues between Release 3.1 of the Avaya Virtual Services Platform 9000 and other Avaya products. The following table also identifies if the issue is fixed in a specific release of the other Avaya product. Note that the issue will still exist in previous releases.

#### **Table 24: Interoperability issues**

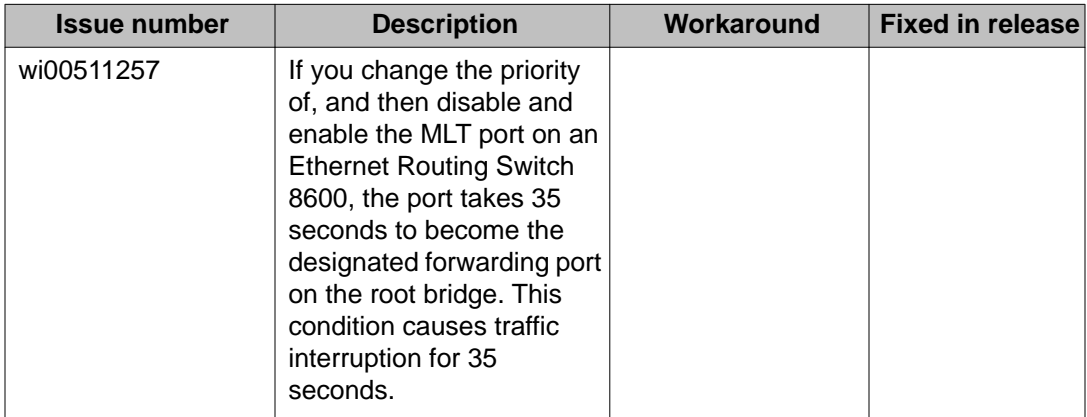

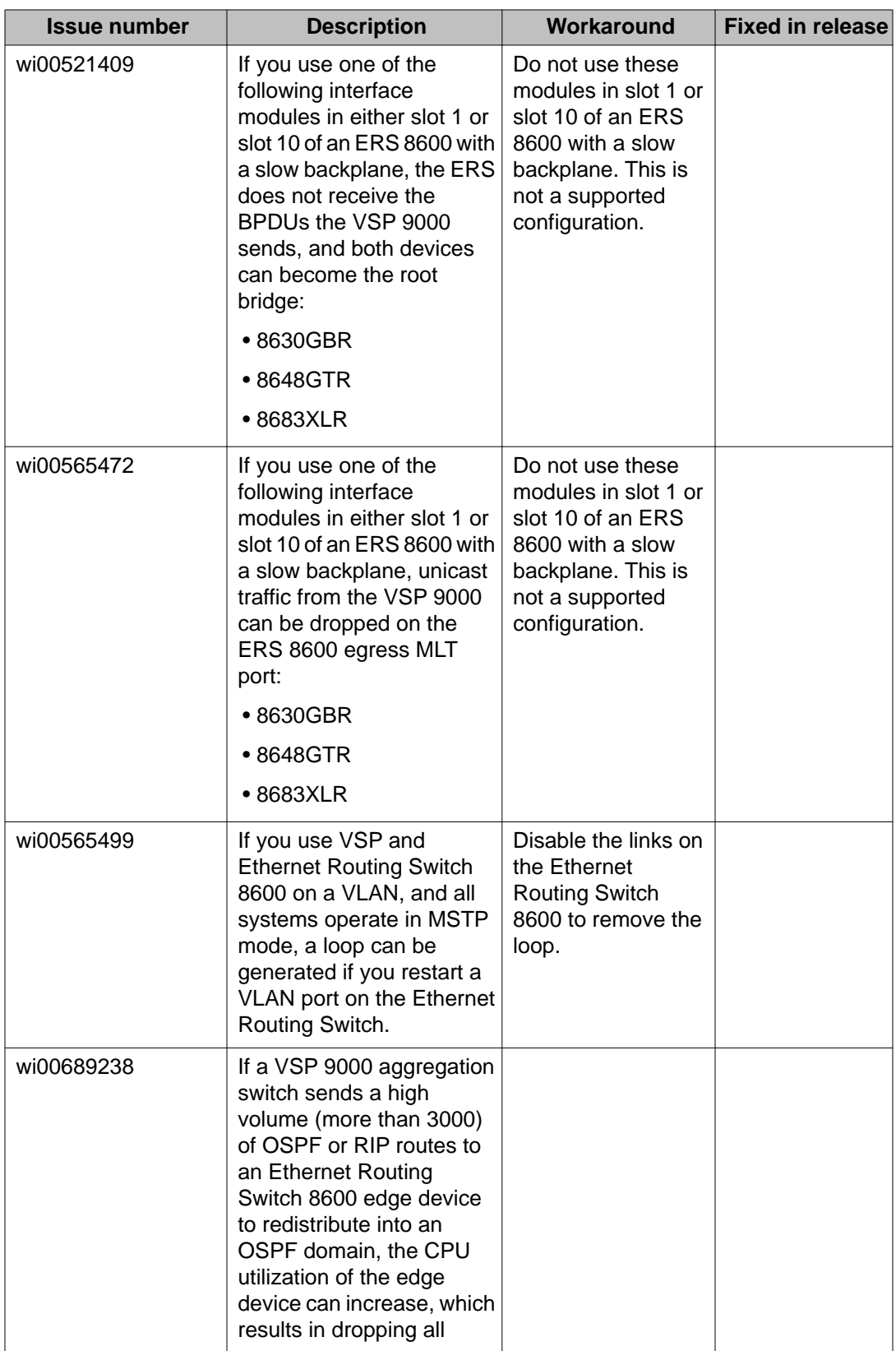

<span id="page-54-0"></span>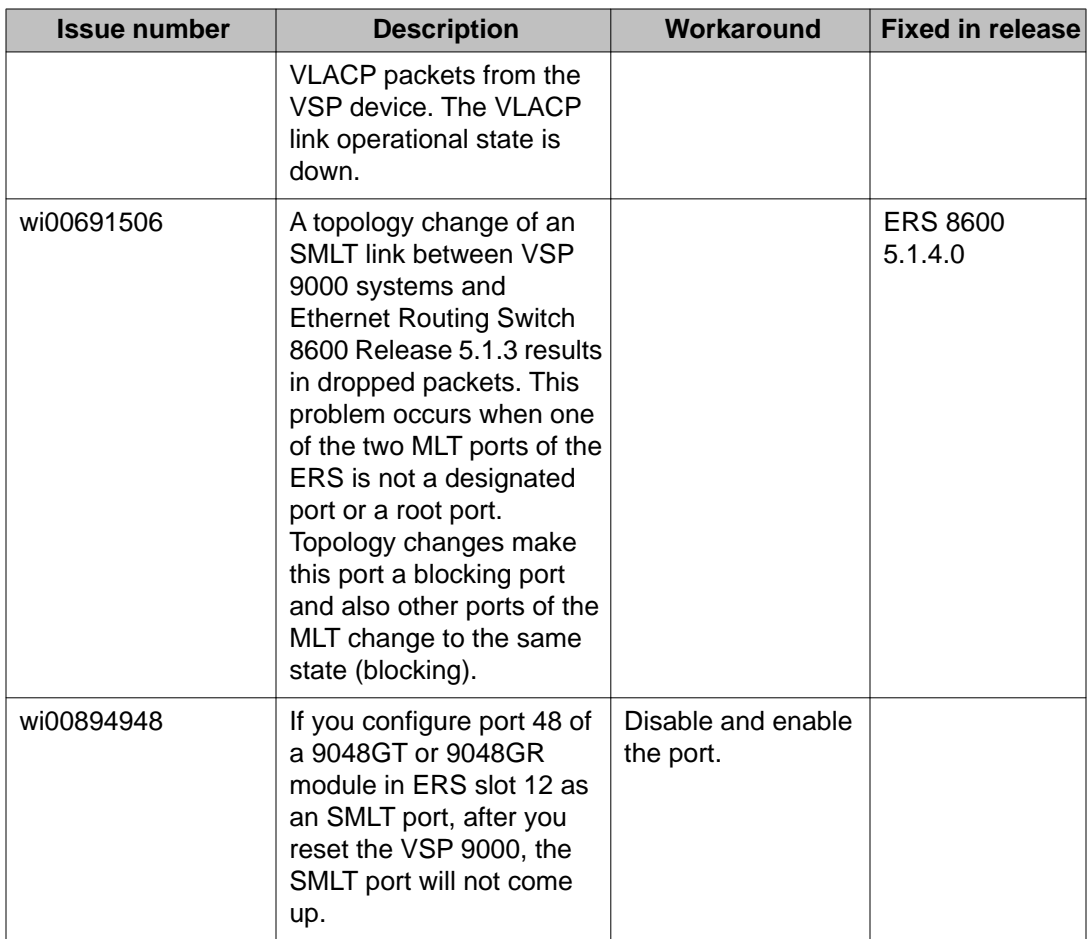

# **Limitations**

This section lists known limitations and expected behaviors that may first appear to be issues. The following table provides a description of the limitation or behavior and the work around, if one exists.

#### **Table 25: Limitations and expected behaviors**

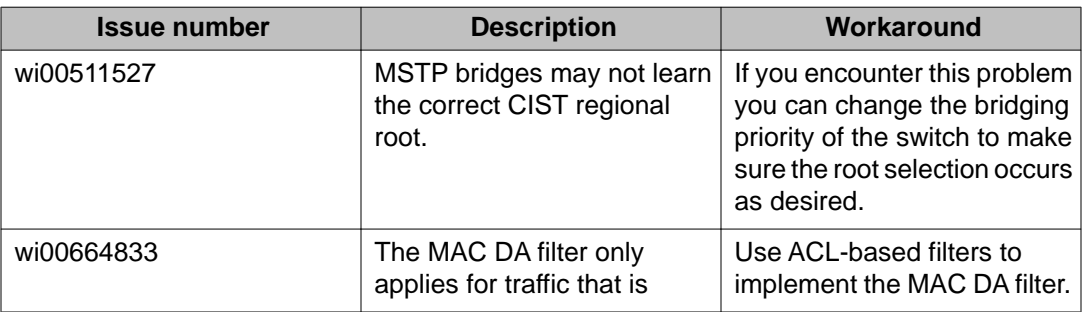

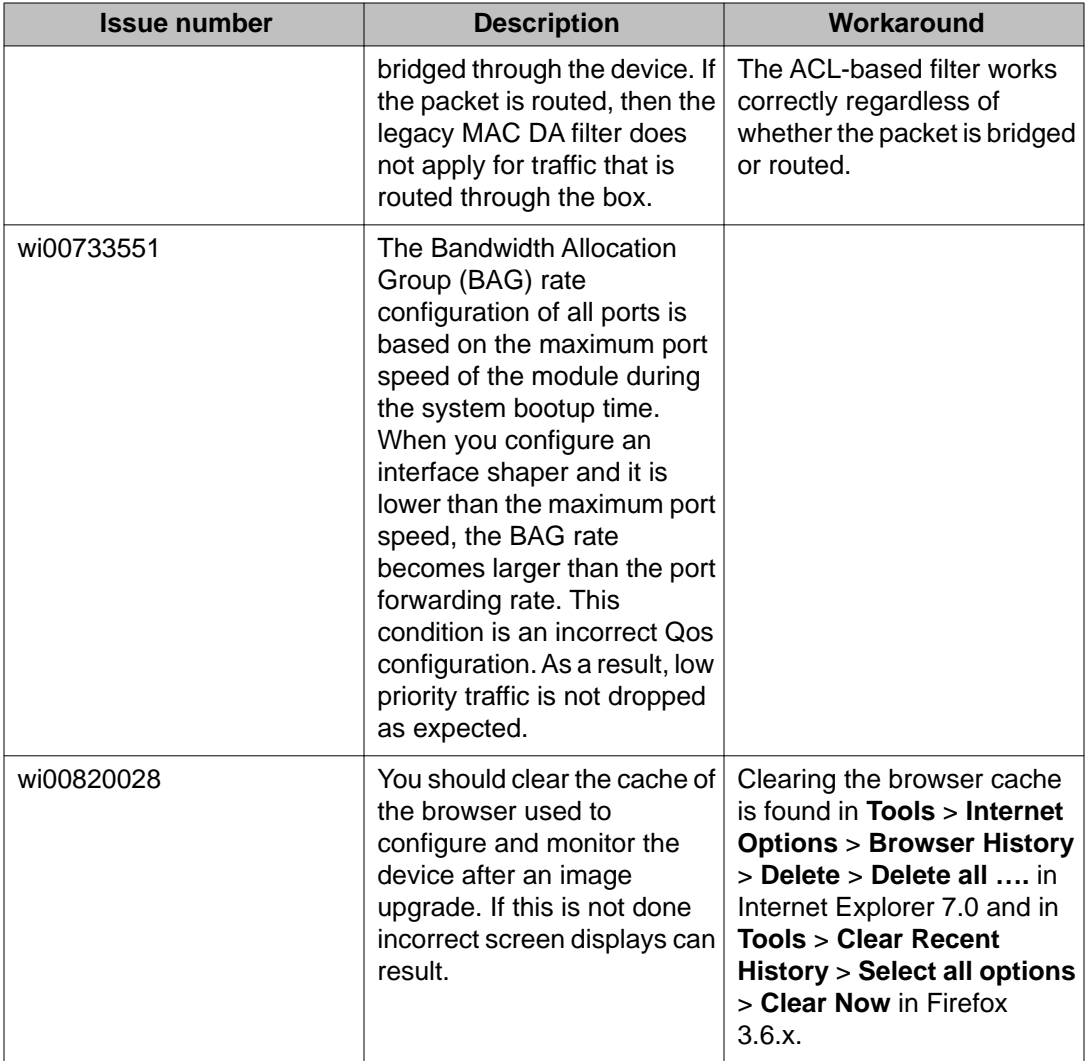

# <span id="page-56-0"></span>**Chapter 8: Resolved issues**

This section lists the issues resolved in Release 3.1.

#### **Table 26: Resolved issues**

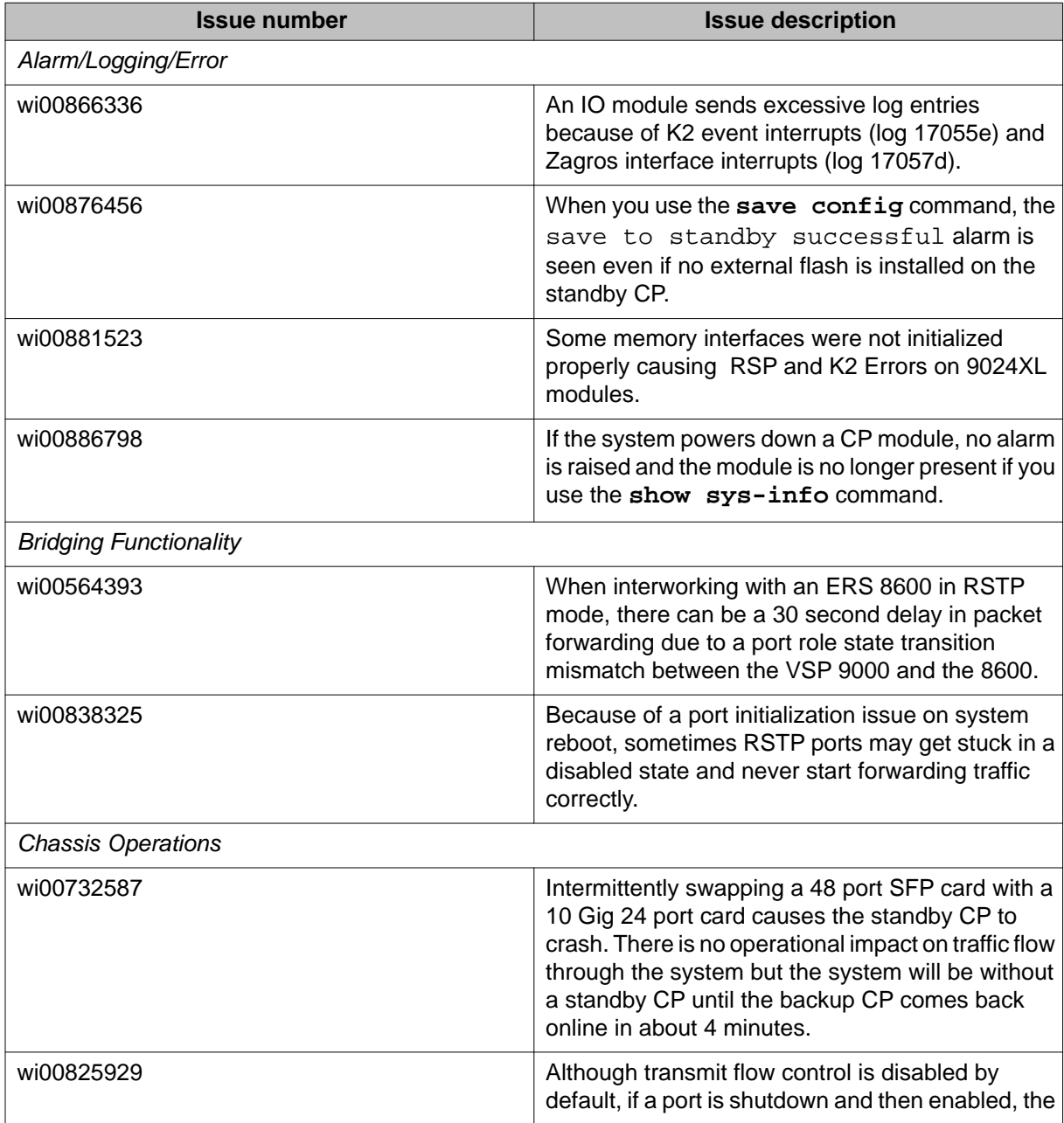

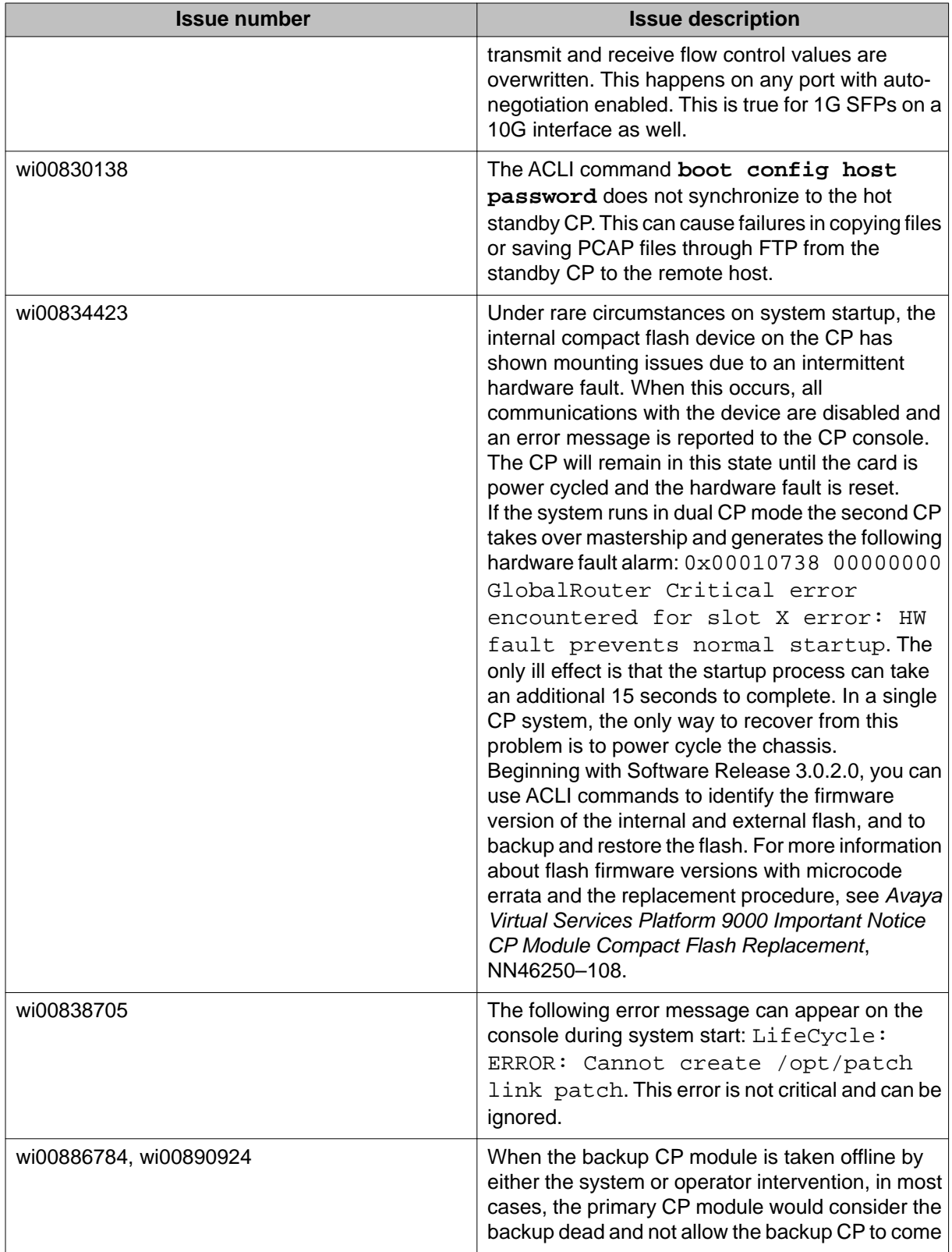

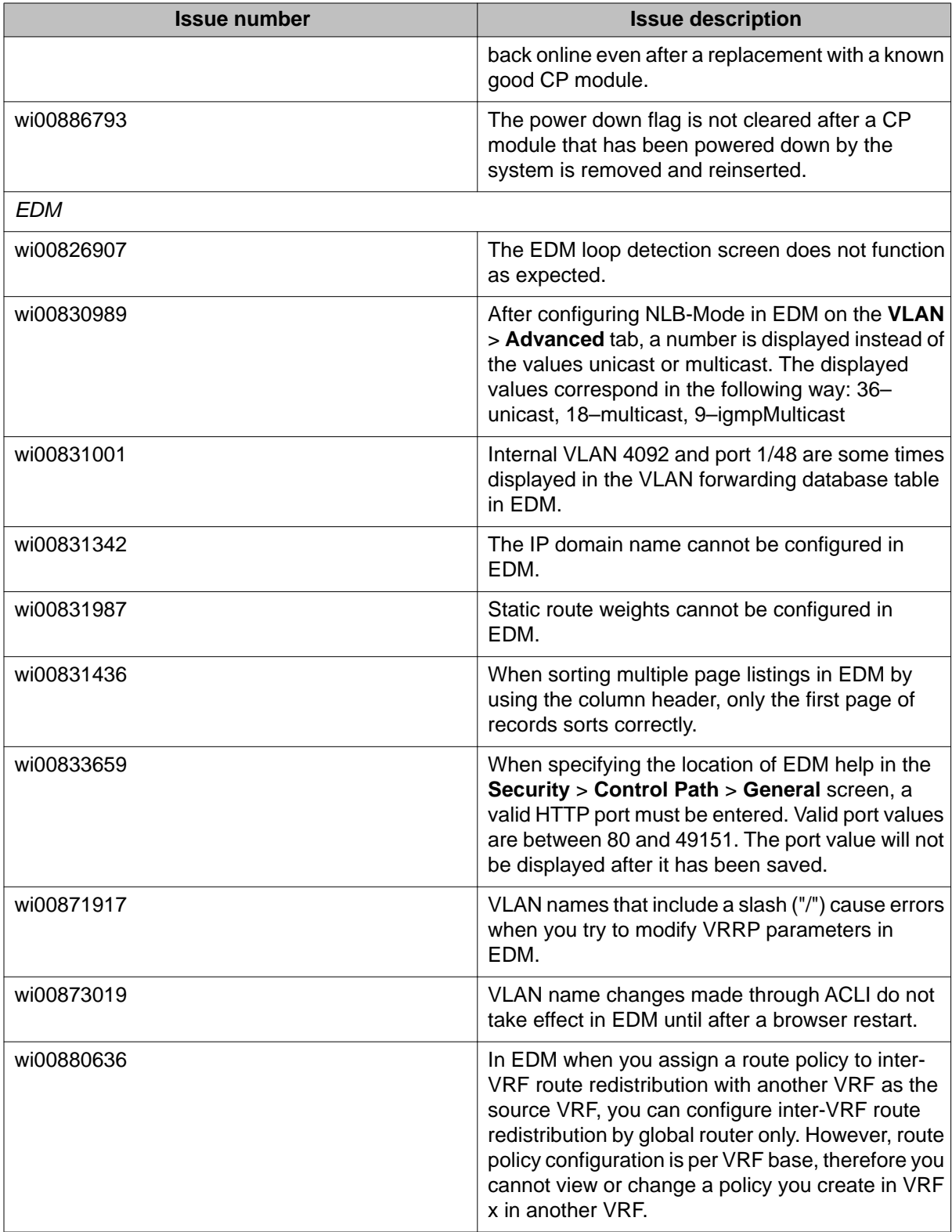

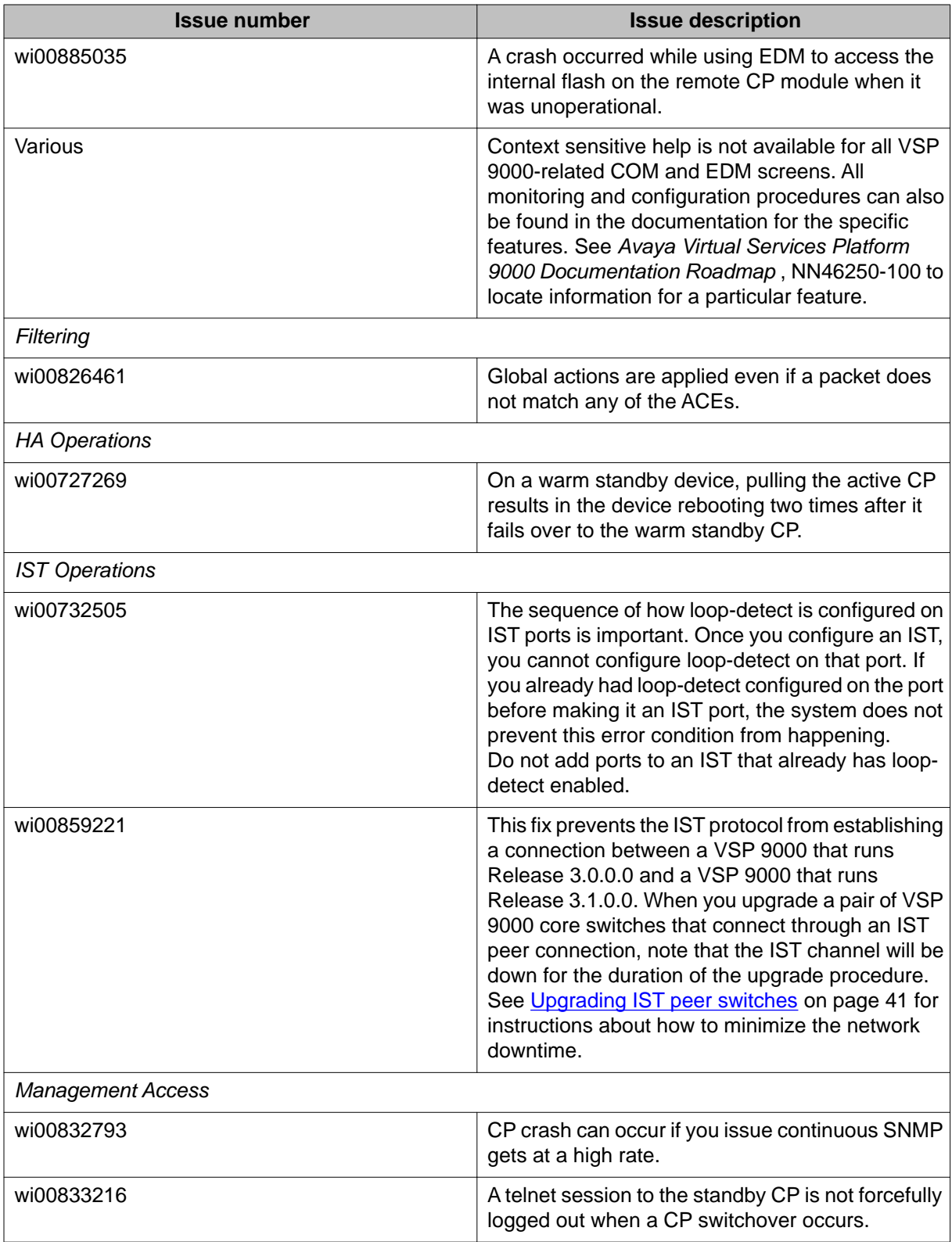

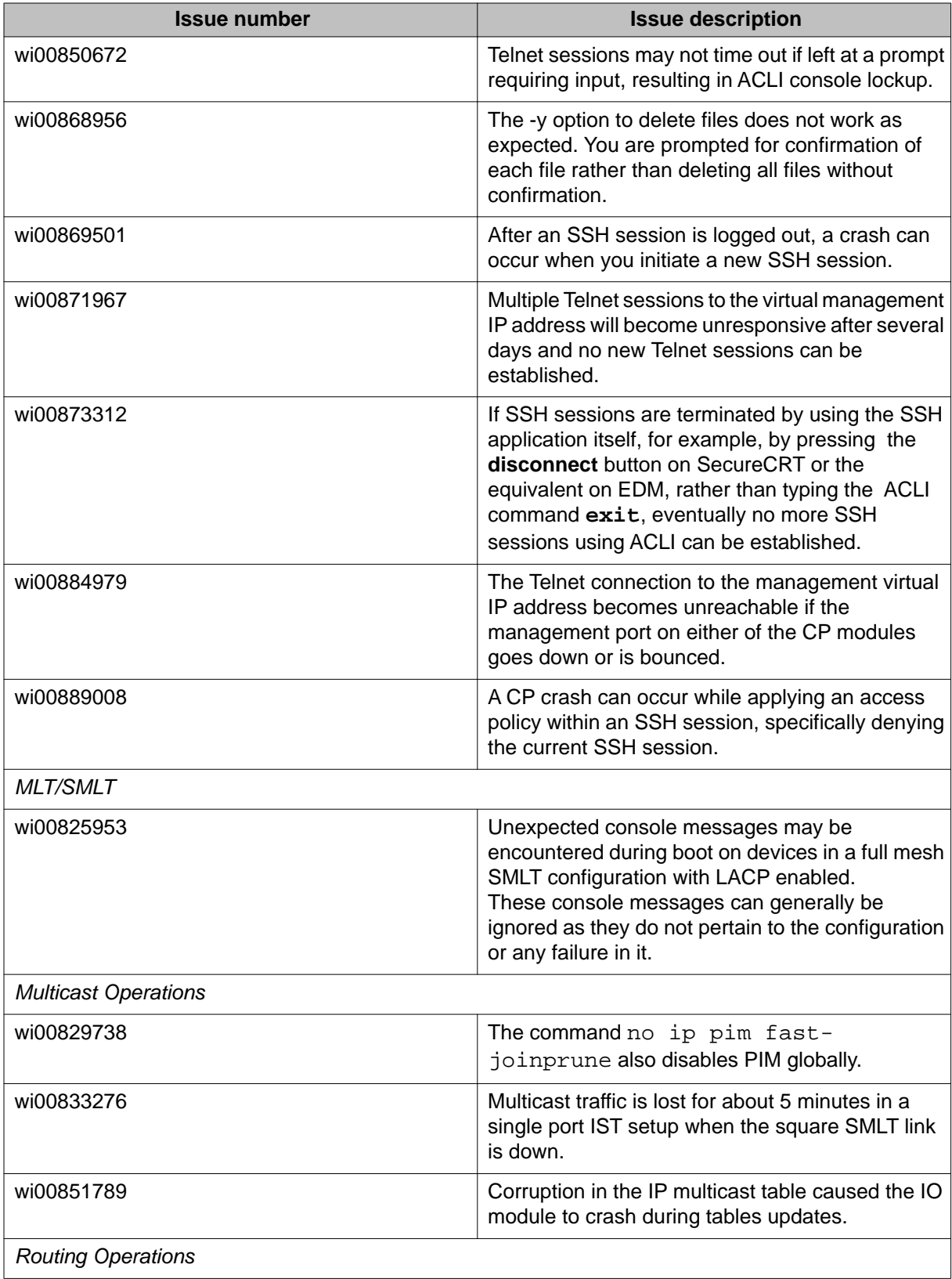

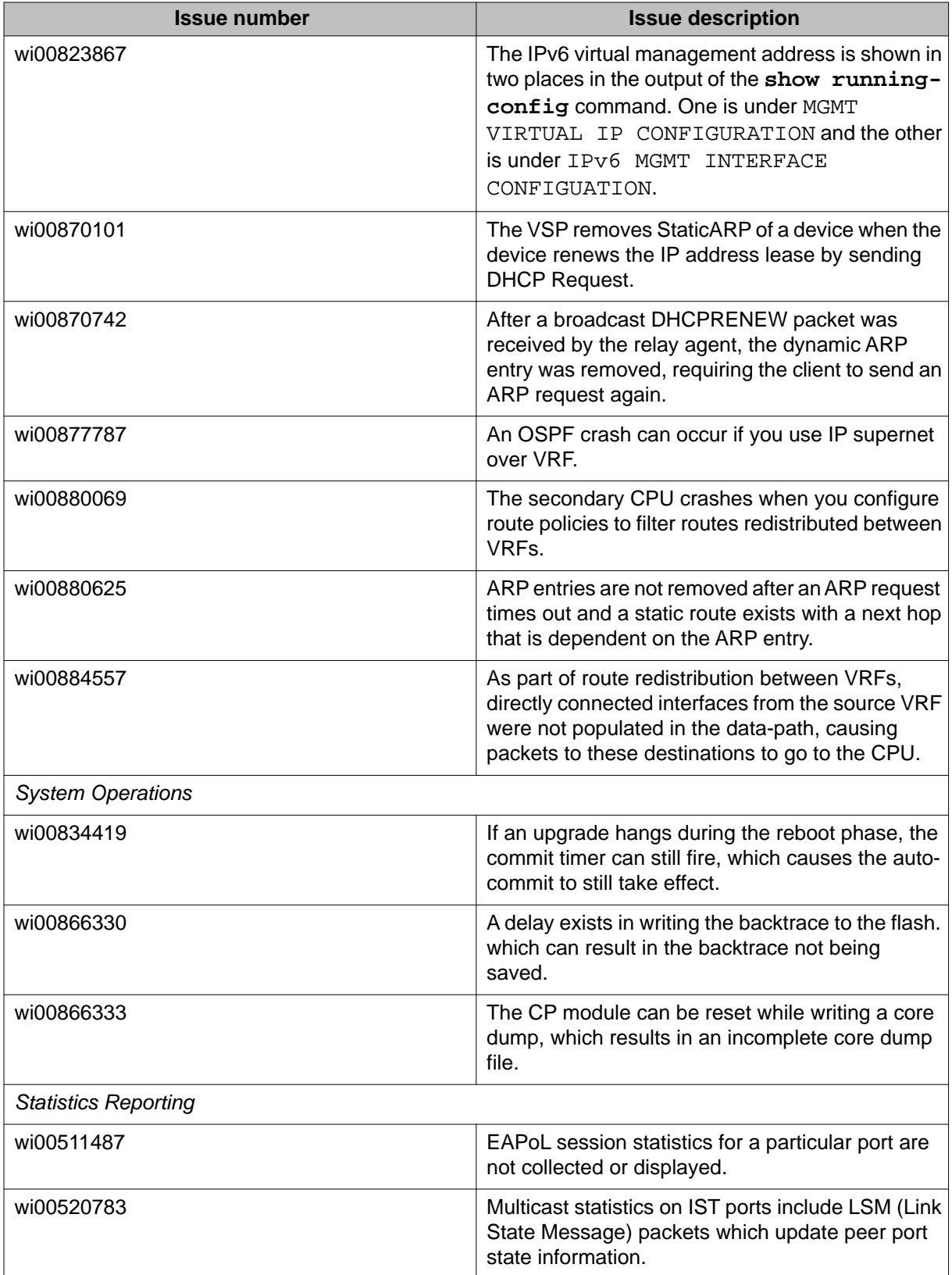

# <span id="page-62-0"></span>**Chapter 9: Customer service**

Visit the Avaya Web site to access the complete range of services and support that Avaya provides. Go to [www.avaya.com](http://www.avaya.com) or go to one of the pages listed in the following sections.

#### **Navigation**

- Getting technical documentation on page 63
- Getting product training on page 63
- Getting help from a distributor or reseller on page 63
- [Getting technical support from the Avaya Web site](#page-63-0) on page 64

### **Getting technical documentation**

To download and print selected technical publications and release notes directly from the Internet, go to [www.avaya.com/support](http://www.avaya.com/support).

## **Getting product training**

Ongoing product training is available. For more information or to register, you can access the Web site at [www.avaya.com/support.](http://www.avaya.com/support) From this Web site, you can locate the Training contacts link on the left-hand navigation pane.

### **Getting help from a distributor or reseller**

If you purchased a service contract for your Avaya product from a distributor or authorized reseller, contact the technical support staff for that distributor or reseller for assistance.

# <span id="page-63-0"></span>**Getting technical support from the Avaya Web site**

The easiest and most effective way to get technical support for Avaya products is from the Avaya Technical Support Web site at [www.avaya.com/support](http://www.avaya.com/support).

### **Index**

### <span id="page-64-0"></span>**Numerics**

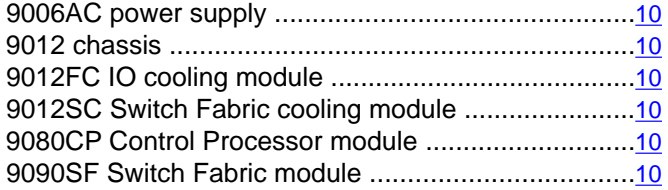

### $\overline{A}$

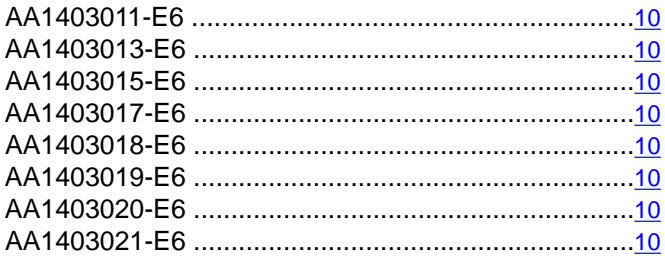

## $\overline{\mathbf{c}}$

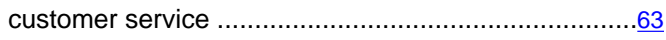

### $\overline{D}$

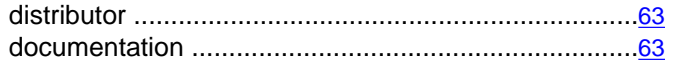

### $\overline{E}$

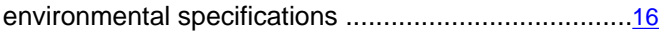

#### $\overline{F}$

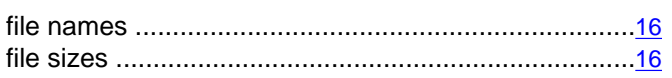

#### $\overline{1}$

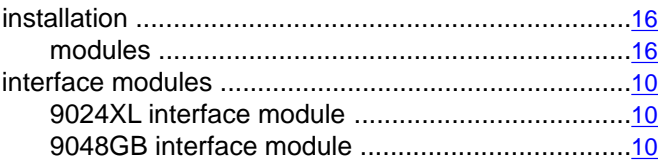

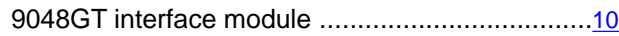

### $\overline{\mathsf{K}}$

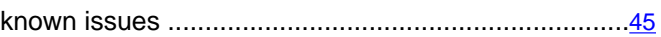

#### M

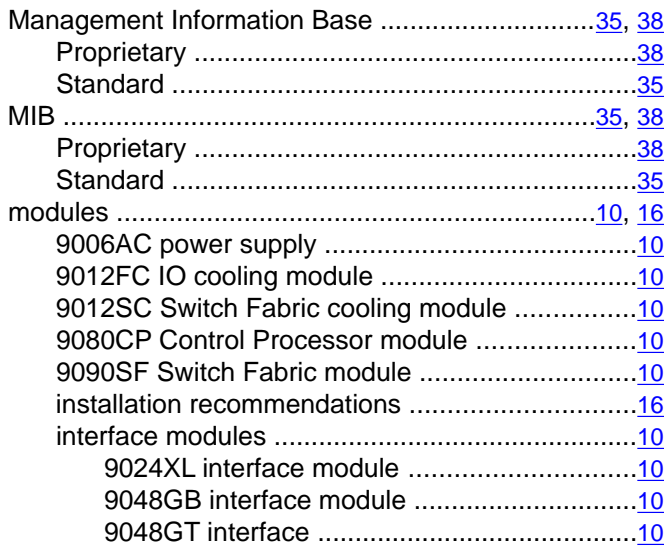

### $\overline{\mathsf{R}}$

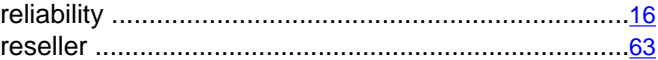

### $\overline{s}$

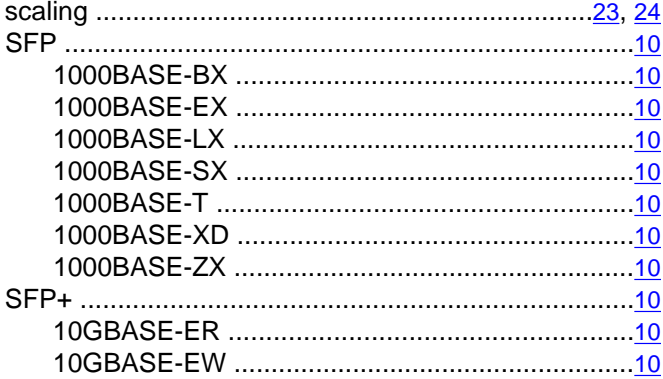

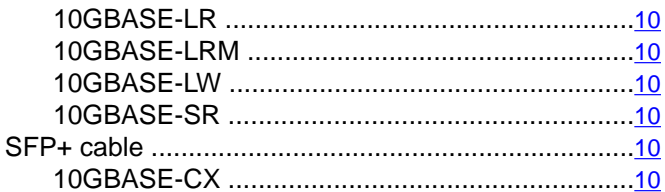

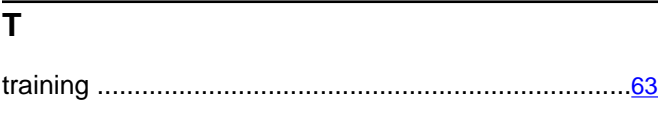